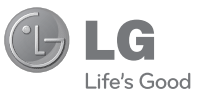

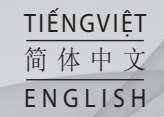

Hướng dẫn Sử dụng LG-C305

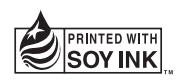

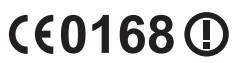

**P/NO : MMBB0392923(1.1) www.lg.com**

#### **Chương trình xác thực sản phẩm của LG**

Kính gửi quý khách hàng,

Để bảo vệ quý khách hàng đối với những sản phẩm hàng nhái hoặc hàng xách tay trên thị trương và đảm bảo quý khách hàng có được sự bảo hành chính hãng đối với sản phẩm LG, chúng tôi thực hiện một chương trình xác thực sản phẩm đối với một số sản phẩm điện thoại di động và với một số quốc gia.

Để đảm bảo điện thoại của quý khách hàng là sản phẩm chính hãng của LG, một tin nhắn chứa số IMEI sẽ được gửi đi tự động trực tiếp từ điện thoại của quý khách hàng tới hệ thống của chúng tôi ngay sau khi mua sản phẩm.

Sau khi điện thoại của quý khách được xác thực, bạn sẽ nhận được một tin nhắn "Sản phẩm của quý khách là sản phẩm chính hãng của LG".

Khách hàng sẽ chịu phí cho chỉ một tin nhắn cho mục đích xác thực này.

Đổi lại, sản phẩm của quý khách hàng sẽ được cộng thêm một tháng bảo hành (thành 13 tháng kể từ ngày mua).

Chỉ cộng thêm một tháng bảo hành cho điện thoại, không áp dụng đối với pin và phụ kiện.

Số IMEI gửi tới hệ thống của chúng tôi đảm bảo điện thoại của quý khách hàng không phải là hàng lỗi trong quá trình sản xuất trong thời gian bảo hành từ ngày mua mà không cần thẻ bảo hành.

# **LG-C305 Hướng dẫn Sử dụng** - Tiếng Việt

Hướng dẫn này sẽ giúp bạn hiểu chiếc điện thoại di động mới của mình. Nó sẽ cung cấp cho bạn các giải thích hữu ích về các tính năng trên điện thoại của bạn. Một số nội dung trong sách hướng dẫn này có thể khác với điện thoại của bạn tuỳ theo phần mềm của điện thoại hoặc nhà cung cấp dịch vụ của bạn.

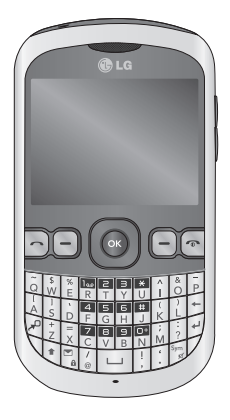

# **Hướng dẫn sử dụng an toàn và hiệu quả**

Vui lòng đọc các hướng dẫn đơn giản này. Không tuân theo các hướng dẫn này có thể gặp nguy hiểm hoặc vi phạm pháp luật.

#### **Tiếp xúc với năng lượng của sóng vô tuyến**

Thông tin về tiếp xúc với sóng radio và Mức Hấp Thụ Riêng (SAR). Kiểu điện thoại di động LG-C305 này đã được thiết kế tuân theo yêu cầu hiện hành về an toàn khi tiếp xúc với sóng radio. Yêu cầu này được dựa trên các nguyên tắc khoa học bao gồm các giới hạn an toàn được đề ra để đảm bảo an toàn cho tất cả mọi người, bất kể tuổi tác và sức khỏe.

- Các nguyên tắc về tiếp xúc với sóng vô tuyến sử dụng một đơn vị đo được biết đến như là Mức Hấp thụ Riêng, hay SAR. Các thử nghiệm về SAR được thực hiện sử dụng phương pháp được tiêu chuẩn hoá với điện thoại truyền tín hiệu ở mức năng lượng được xác nhận cao nhất trong tất cả các dải tần được sử dụng.
- Có thể có sự khác biệt giữa các mức SAR của các kiểu điện thoại LG khác nhau, nhưng tất cả chúng đều được thiết kế để thoả mãn các nguyên tắc thích hợp đối với tiếp xúc với sóng vô tuyến.
- Giới hạn SAR được khuyến nghị bởi Ủy Ban Quốc Tế về Bảo Vệ Phóng Xạ Không Ion Hóa (ICNIRP) là 2 W/kg tính trung bình trên 10g mô.
- Giá trị SAR cao nhất của kiểu điện thoại này được thử nghiệm bởi DASY4 để sử dụng nghe trực tiếp bằng tai là 1,20 W/kg (10g) và khi đeo trên người là 0,663 W/Kg (10g).
- Thông tin dữ liệu SAR cho những người sinh sống ở các nước/các vùng đã thông qua giới hạn SAR được khuyến nghị bởi Viện Kỹ Thuật Điện và Điện Tử (IEEE), là 1,6 W/kg được tính trung bình trên một (1) gam mô.

#### **Bảo dưỡng và chăm sóc sản phẩm**

**CẢNH BÁO:** Chỉ sử dụng pin, bộ sạc và những phụ kiện được chấp thuận cho sử dụng cùng với kiểu điện thoại cụ thể này. Việc sử dụng bất cứ loại nào khác có thể làm mất hiệu lực bất cứ sự chấp thuận hoặc bảo hành nào áp dụng cho điện thoại này, và có thể gây nguy hiểm.

- Không được tháo rời các bộ phận của điện thoại. Mang đến một chuyên gia kỹ thuật dịch vụ đủ khả năng khi cần sửa chữa.
- Để cách xa các thiết bị điện điện tử như là tivi, radio và máy tính cá nhân.
- Nên để điện thoại tránh xa những chỗ nóng như là lò sưởi hoặc bếp.
- Không đánh rơi.
- Không để thiết bị này chịu rung hoặc va đập cơ học.
- Hãy tắt điện thoại ở bất kỳ nơi nào được yêu cầu bởi các quy định đặc biệt. Ví dụ: không sử dụng điện thoại trong bệnh viện, nếu không nó có thể ảnh hưởng đến thiết bị y tế nhạy cảm.
- Không sử dụng điện thoại khi tay còn ướt và điện thoại đang được sạc pin. Nó có thể gây ra điện giật hoặc làm hỏng nặng điện thoại của bạn.
- Không sạc điện thoại gần vật liệu dễ cháy vì điện thoại trở nên nóng và làm vật liệu cháy âm ỉ, do vậy có thể gây ra hỏa hoạn.
- Sử dụng vải khô để lau chùi bên ngoài của thiết bị (không sử dụng dung môi như là benzen, chất để pha loãng hoặc rượu).
- Không sạc điện thoại khi đặt trên các vật dụng mềm.
- Nên sạc điện thoại ở những nơi thông gió.
- Không để thiết bị này chịu khói hoặc bụi quá mức.
- Không để điện thoại cạnh thẻ tín dụng hoặc vé tàu, xe; nó có thể ảnh hưởng tới thông tin trên các dải từ.
- Không gõ lên màn hình bằng các vật cứng vì nó có thể làm hư hại điện thoại.
- Không để điện thoại tiếp xúc với chất lỏng hoặc hơi ẩm.
- Sử dụng các thiết bị phụ trợ như là tai nghe một cách cẩn thân. Không chạm vào anten một cách không cần thiết.

#### **Sử dụng điện thoại hiệu quả**

#### **Các thiết bị điện tử**

Tất cả điện thoại di động có thể bị nhiễu làm ảnh tới hoạt động của điện thoại.

- Không sử dụng điện thoại di động của bạn gần thiết bị y tế nếu không được phép. Tránh đặt điện thoại gần máy điều hoà nhịp tim, như trong túi ngực của ban.
- Một số thiết bị trợ thính có thể bị gây nhiễu bởi điện thoại di động.
- Nhiễu nhỏ hơn có thể ảnh hưởng tới tivi, đài, máy tính, v.v.

#### **An toàn Giao thông**

Kiểm tra luật và qui định về sử dung điện thoại di động ở những vùng mà bạn lái xe.

# **Hướng dẫn sử dụng an toàn và hiệu quả**

- Không sử dụng điện thoại cầm tay khi lái xe.
- Tập trung hoàn toàn vào việc lái xe.
- Sử dụng bộ rảnh tay (hands-free kit), nếu có.
- Rời khỏi đường và đỗ xe lại trước khi thực hiện hoặc trả lời một cuộc gọi nếu điều kiện lái xe yêu cầu như vậy.
- Năng lượng RF có thể ảnh hưởng tới một số hệ thống điện trên xe của bạn như là dàn âm thanh và thiết bị an toàn.
- Khi xe bạn được trang bị túi khí, không làm cản trở bằng các vật lắp đặt cố định hoặc thiết bị không dây cầm tay hoặc được. Nó có thể làm túi khí không hoạt động hoặc gây ra chấn thương nguy nghiêm trọng do hoạt động không đúng.
- Nếu bạn nghe nhạc trong khi ở ngoài, xin nhớ đặt âm lượng ở mức vừa phải để có thể nhận biết được những tiếng động xung quanh. Điều này đặc biệt cần thiết khi ở gần đường.

#### **Tránh làm hư tai bạn**

Khả năng nghe của bạn có thể bị ảnh hưởng nếu nghe quá to trong thời gian dài. Do vậy, chúng tôi khuyên bạn không bật hoặc tắt điện thoại cầm tay khi gần tai nghe. Chúng tôi cũng khuyên bạn nên đặt âm lượng nhạc và cuộc gọi ở mức vừa phải.

### **Khu vực phá nổ**

Không sử dụng điện thoại nơi có bắn phá bằng thuốc nổ. Tôn trong các giới hạn, và tuân theo các qui định hoặc nguyên tắc.

### **Môi trường có khả năng dễ nổ**

- Không sử dụng điện thoại ở điểm tiếp nhiên liệu.
- Không sử dụng gần nơi chứa nhiên liệu hoặc hoá chất.
- Không vận chuyển hoặc chứa khí, chất lỏng dễ cháy, hoặc chất nổ trong khoang xe có điện thoại và các thiết bị phụ trợ của ban.

#### **Trên máy bay**

Các thiết bị không dây có thể gây nhiễu trong máy bay.

- Tắt điện thoại di động của bạn trước khi lên máy bay.
- Không sử dụng điện thoại trên đất nếu không được phép.

#### **Trẻ em**

Để điện thoại ở một nơi an toàn ngoài tầm với của trẻ em. Điện thoại bao gồm các phần nhỏ nếu bị rời ra có thể gây nguy cơ ngạt thở.

## **Cuộc gọi khẩn cấp**

Cuộc gọi khẩn cấp có thể không thực hiện được bằng tất cả các mạng di động. Do vậy, bạn đừng bao giờ chỉ dựa vào điện thoại di động của bạn để thực hiện các cuộc gọi khẩn cấp. Kiểm tra với nhà cung cấp dịch vụ địa phương của bạn.

#### **Thông tin và chăm sóc pin**

- Bạn không cần xả hết pin hoàn toàn trước khi sạc. Không giống các hệ thống pin khác, không có tác động bộ nhớ có thể làm tổn hại tới hoạt động của pin.
- Chỉ sử dụng pin và bộ sạc của LG. Bộ sạc của LG được thiết kế để có tuổi thọ tối đa cho pin.
- Không tháo rời hoặc làm đoản mạch bộ pin.
- Giữ sạch các điểm tiếp xúc kim loại của bộ pin.
- Thay pin khi nó không còn hoạt động ở mức có thể chấp nhận được. Bộ pin có thể được sạc hàng trăm lần cho tới khi cần thay thế.
- Sạc pin nếu nó đã được sử dụng trong một thời gian dài để làm tăng tối đa khả năng sử dụng.
- Không để bộ sạc pin tiếp xúc trực tiếp với ánh sáng mặt trời hoặc sử dụng nó ở nơi có độ ẩm cao như là buồng tắm.
- Không để pin ở nơi nóng hoặc lạnh, những điều kiện này có thể làm giảm hiệu quả của hoạt động của pin.
- Có thể xảy ra hiện tượng nổ nếu lắp không đúng loại pin.
- Vứt bỏ pin đã sử dụng theo hướng dẫn của nhà sản xuất. Vui lòng tái chế khi có thể. Không vứt bỏ như rác sinh hoạt thông thường.
- Nếu bạn cần thay pin, hãy mang điện thoại đến trung tâm dịch vụ hoặc đại lý được uỷ quyền của LG Electronics để được hỗ trợ.
- Luôn rút bộ sạc ra khỏi ổ điện sau khi pin đã sạc đầy để tiết kiệm lượng điện tiêu thụ không cần thiết của bộ sạc.
- Tuổi thọ thực của pin phụ thuộc vào cấu hình mạng, cài đặt sản phẩm, kiểu sử dụng, pin và điều kiện của môi trường.

# **Làm quen với Điện thoại**

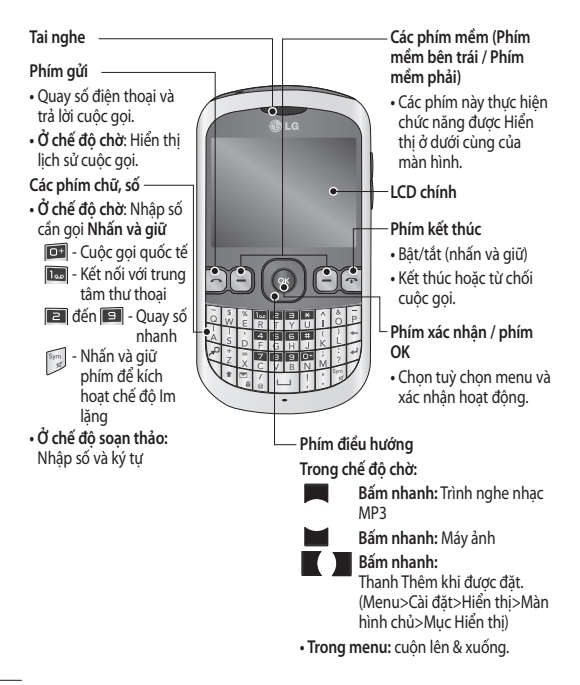

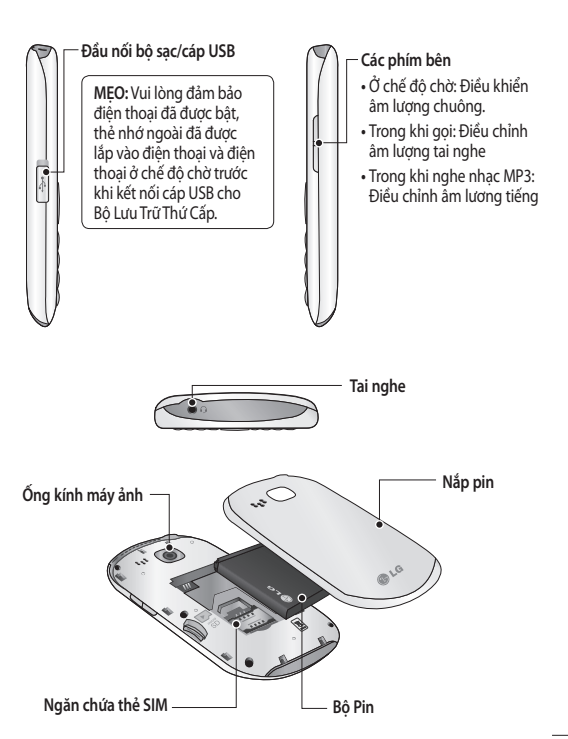

# **Lắp thẻ SIM và pin**

**1 Tháo nắp pin** Nhấn chốt tháo nắp pin.

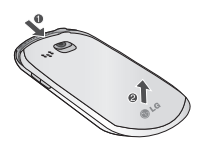

**2 Tháo pin**

Nhấc cạnh dưới cùng của pin lên và lấy nó ra khỏi ngăn chứa pin.

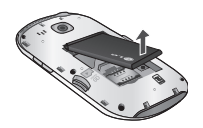

 **CẢNH BÁO:** Không tháo pin khi điện thoại đang bật, làm như vậy có thể làm hỏng điện thoại.

#### **3 Lắp thẻ SIM**

Trượt thẻ SIM vào khe lắp thẻ SIM. Đảm bảo vùng tiếp xúc mạ vàng trên thẻ quay xuống dưới. Để tháo thẻ SIM, nhẹ nhàng kéo thẻ lên theo hướng ngược lại.

**CẢNH BÁO:** Không thay thế hoặc tháo thẻ SIM khi điện thoại đang sử dụng hoặc bật, nếu không dữ liệu có thể bị mất hoặc thẻ SIM có thể bị hỏng.

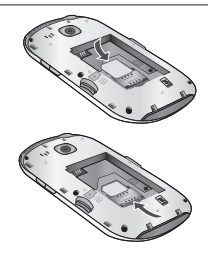

#### **4 Lắp pin**

Trước tiên, lắp phần trên cùng của pin vào cạnh trên cùng của ngăn chứa pin. Đảm bảo các điểm tiếp xúc của pin thẳng hàng với các cực trên điện thoại. Ấn phần dưới cùng của pin xuống cho tới khi pin khớp vào vị trí.

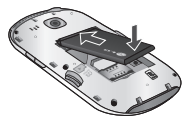

#### **5 Lắp nắp pin**

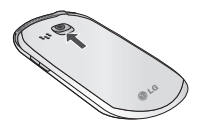

**6 Sạc điện thoại**

Kéo để mở nắp ổ sạc ở phía trên cùng của LG-C305. Cắm bộ sạc vào điện thoại và ổ cắm điện. LG-C305 sẽ cần được sạc cho tới khi thông báo "Đã Sạc đầy" hiển thị trên màn hình.

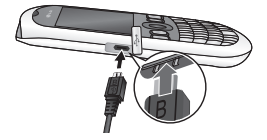

# **Thẻ nhớ**

#### **Lắp thẻ nhớ**

Bạn có thể mở rộng bộ nhớ khả dụng trên điện thoại bằng cách sử dụng thẻ nhớ.

**Lưu ý:** Thẻ nhớ là phụ kiện tùy chọn.

Trượt thẻ nhớ vào nắp khe cắm thẻ cho tới khi thẻ khớp vào vị trí. Đảm bảo vùng tiếp xúc mạ vàng trên thẻ quay xuống dưới.

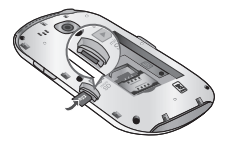

#### **Tháo thẻ nhớ**

Cẩn thận tháo thẻ nhớ bằng cách ấn nhẹ vào thẻ và nhanh chóng tháo thẻ ra.

## **Định dạng thẻ nhớ**

Thẻ nhớ có thể đã được định dạng. Nếu thẻ nhớ chưa được định dạng, bạn cần định dạng trước khi sử dụng thẻ.

- **1** Từ màn hình chủ, hãy nhấn **Menu** sau đó chọn **Cài đặt**.
- **2** Chọn **Thiết bị** và **Thông tin bộ nhớ**. và chọn **Thẻ nhớ**.
- **3** Nhấn **Định dạng** và nhập mật khẩu, được đặt theo mặc định là 0000. Thẻ nhớ của bạn sẽ được định dạng và sẵn sàng để sử dụng.
- **4** Để xem các thư mục mới được định dạng trong điện thoại LG-C305 của bạn, nhấn **Menu** và chọn **Thư mục riêng**. Chọn **Thẻ nhớ**.

**CẢNH BÁO:** Khi định dạng thẻ nhớ, tất cả nội dung trong thẻ sẽ bị xóa. Nếu bạn không muốn mất dữ liệu trên thẻ nhớ, hãy sao lưu dữ liệu trước.

# **Màn hình chủ**

### **Thanh tình trạng**

Thanh tình trang sử dụng nhiều biểu tượng khác nhau để cho biết những thông tin như là cường độ tín hiệu, tin nhắn mới, mức pin, đồng thời cho bạn biết kết nối Bluetooth có đang được bật hay không.

Bảng dưới đây giải thích ý nghĩa của các biểu tượng mà bạn có khả năng nhìn thấy trong thanh tình trạng.

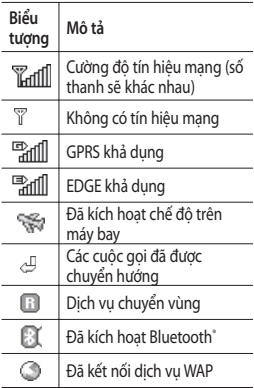

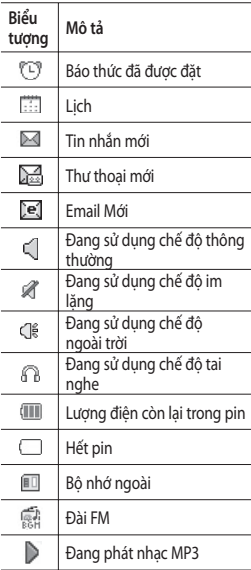

# **Đang gọi**

## **Thực hiện cuộc gọi**

- **1** Đảm bảo rằng điện thoại của bạn được bật.
- **2** Bạn có thể sử dụng bàn phím. Để xóa số, nhấp hoặc mũi tên lùi.
- **3** Nhấn để bắt đầu cuộc gọi.
- 4 Để kết thúc cuộc gọi nhấn a

**MẸO!** Để nhập + khi thực hiện cuộc gọi quốc tế, nhấn và giữ 0.

#### **Thực hiện cuộc gọi từ Danh bạ**

Bạn có thể dễ dàng gọi cho bất kỳ ai có số điện thoại được lưu trong **Danh bạ**.

- **1** Nhấn **Menu** để mở menu chính. Chọn **Danh bạ**.
- **2** Sử dụng bàn phím số, nhập chữ cái đầu tiên của liên hệ bạn muốn gọi và cuộn đến **Danh bạ**.
- **3** Nhấn để bắt đầu cuộc gọi.

## **Trả lời và từ chối cuộc gọi**

Khi điện thoại đổ chuông, nhấn **Chấp nhận** hoặc nhấn để trả lời cuộc gọi.

Trong khi điện thoại đổ chuông, bạn có thể nhấn **Im lặng** để tắt chuông. Cách này hữu ích nếu bạn quên đổi cấu hình thành Im lặng trong khi họp.

Nhấn **n**hoặc chọn Từ chối để từ chối cuộc gọi đến.

**Lưu ý:** Trong khi gọi với loa được bật, biểu tượng loa sẽ hiển thị cùng với dấu gạch chéo màu đỏ, khi loa tắt, biểu tượng loa sẽ hiển thị không có gạch chéo màu đỏ.

### **Quay số nhanh**

Bạn có thể gán số quay nhanh cho một liên hệ bạn thường xuyên gọi.

- **1** Nhấn **Menu** để mở menu chính. Chọn **Danh bạ**, sau đó chọn **Tchọn**  và **Quay số nhanh**.
- **2** Thư thoại của bạn được đặt thành số quay nhanh 1 và bạn không thể thay đổi cài đặt này. Chon bất kỳ số khác bằng cách sử dụng các phím điều hướng và chọn **Đặt** hoặc bằng cách nhấn số phím cứng.
- **3 Danh bạ** của bạn sẽ mở ra. Chọn liên hệ bạn muốn gán cho số đó sử dụng phím điều hướng, sau đó Nhấn **Chọn**.

Để gọi cho một số quay số nhanh, nhấn và giữ số đã được gán cho tới khi liên hệ hiển thị trên màn hình. Cuộc gọi sẽ bắt đầu tự động và không cần nhấn a.

### **Xem Nhật ký cuộc gọi**

Nhấn **Menu** và chọn **Nhật ký**.

**Tất cả nhật ký** - Xem danh sách đầy đủ của tất cả các cuộc gọi đã gọi, đã nhận và bị nhỡ.

**Chỉ các cuộc gọi** - Xem danh sách tất cả các số bạn đã gọi hoặc đã nhận.

**Chỉ Tin nhắn** - Xem danh sách tất cả các số bạn đã gửi hoặc đã nhận tin nhắn.

**Nhật ký cuộc gọi nhỡ** - Xem danh sách của của bất kỳ cuộc gọi nào đã bị nhỡ.

**Nhật ký cuộc gọi đi** - Xem danh sách tất cả các số bạn đã gọi.

**Nhật ký cuộc gọi đến** - Xem danh sách tất cả các số đã gọi cho bạn.

**MẸO!** Từ nhật ký cuộc gọi bất kỳ, chọn **Tuỳ chọn**, sau đó chọn **Xoá** để xoá các mục được chọn.

#### **Sử dụng chuyển hướng cuộc gọi**

- **1** Nhấn **Menu** và chọn **Cài đặt** và **Cuộc gọi**.
- **2** Chọn **Chuyển hướng cuộc gọi**.
- **3** Chọn chuyển hướng tất cả các cuộc gọi, khi điện thoại bận, khi không trả lời và khi ở ngoài vùng phủ sóng.
- **4** Chọn **Kích hoạt** và chọn chuyển hướng sang hộp thư thoại, hoặc sang một số điện thoại khác.
- **5** Nhập số chuyển hướng hoặc chọn **Tìm kiếm** để duyệt qua số chuyển hướng của bạn.

#### **Lưuý:**

Phí sẽ được tính cho các cuộc gọi chuyển hướng. Vui lòng liên hệ với nhà cung cấp dịch vụ mạng để có thêm thông tin.

**MẸO!** Để tắt tất cả các chuyển hướng cuộc gọi, chọn Chuyển hướng cuộc gọi từ menu gọi điện, rồi chọn Tuỳ chọn, sau đó chọn Bỏ kích hoạt tất cả.

### **Sử dụng chặn cuộc gọi**

- **1** Nhấn **Menu** và chọn **Cài đặt** và **Cuộc gọi**.
- **2** Chọn **Chặn cuộc gọi**.
- **3** Chọn bất kỳ hoặc tất cả tùy chọn: **Tất cả các cuộc gọi đi Gọi quốc tế Cuộc gọi quốc tế trừ cuộc gọi về**

**nước nhà**

**Cuộc gọi đến**

**Cuộc gọi đến khi ở nước ngoài**

# **Đang gọi**

**4** Nhập mật khẩu chặn cuộc gọi. Vui lòng kiểm tra với nhà điều hành mạng về dịch vụ này.

**MẸO!** Chọn **Số gọi ấn định** từ **menu gọi điện** để bật và soạn danh sách các số có thể được gọi đi từ điện thoại của bạn. Bạn sẽ cần mã PIN2 từ nhà cung cấp dịch vụ. Khi được kích hoạt, chỉ những số có trong danh sách số quay số ấn định mới có thể được gọi đi từ điện thoại của ban.

### **Thay đổi cài đặt cuộc gọi**

- **1** Nhấn **Menu** và chọn **Cài đặt** và **Cuộc gọi**.
- **2** Từ đây bạn có thể chỉnh sửa cài đặt cho:

**Chuyển hướng cuộc gọi** - Chọn xem có chuyển hướng cuộc gọi hay không.

**Chặn cuộc gọi** - Chọn cuộc gọi nào bạn muốn chặn.

**Cuộc gọi chờ** – Được cảnh báo khi có cuộc gọi chờ.

**Số quay số cố định** - Chọn danh sách các số có thể được gọi đi từ điện thoại của bạn.

**Tin nhắn xin lỗi** - Chọn danh sách tin nhắn giải thích để gửi từ số điện thoại của bạn.

**Cài đặt từ chối cuộc gọi** - Chọn **Tắt** hoặc **Bật** và chọn từ chối tất cả cuộc gọi, từ chối những người từ các nhóm riêng, từ danh bạ, từ chối các số chưa đăng ký (số không nằm trong danh bạ) hoặc từ chối những người không có ID người gọi.

**Gửi số điện thoại của tôi** - Chọn hiển thị hoặc không hiển thị số điện thoại của bạn khi gọi cho ai đó. (Tùy thuộc vào nhà cung cấp dịch vu mang.)

**Tự động quay số lại** - Cho phép bạn đặt chức năng tự động quay số lại khi cuộc gọi không thành công.

**Nhắc phút** - Xác định xem có phát âm báo từng phút khi bạn đang gọi điện thoại.

#### **Chế độ trả lời Bluetooth** -

Chọn cách trả lời cuộc gọi khi bạn sử dụng tại nghe Bluetooth. Chọn **Rảnh tay** hoặc **Điện thoại**.

**Lưu số mới** - Chọn tuỳ chọn này sẽ lưu số chưa có trong danh bạ của bạn khi kết thúc cuộc gọi.

**Phí cuộc gọi** - Xem cước áp dụng cho cuộc gọi mới nhất hoặc tất cả cuộc gọi. Dịch vụ này tuỳ thuộc mạng, một số nhà điều hành có thể không hỗ trợ dịch vụ này.

# **Máy ảnh**

### **Chụp nhanh ảnh**

- **1** Nhấn **Menu** và chọn **Máy ảnh** và **Máy ảnh**.
- **2** Khi máy ảnh xác định tiêu điểm trên đối tượng, nhấn biểu tượng Chụp ở giữa màn hình dưới dùng và nhấn **OK** để chụp ảnh.

## **Sau khi chụp ảnh**

Ảnh đã chụp sẽ hiển thị trên màn hình. Tên ảnh sẽ được hiển thị ở dưới màn hình với năm biểu tượng ở cạnh dưới cùng.

**Anbom** - Xem những ảnh và video bạn đã chụp/quay trong Anbom.

**Gửi** - Gửi ảnh dưới dạng **Tin nhắn**, **Email** hoặc qua **Bluetooth**.

**Mới** - Chụp ảnh mới ngay.

**Đặt làm** - Sử dụng hình làm hình nền, làm hình cho **Danh bạ**, hoặc trong màn hình Khởi động hoặc màn hình Đóng.

**Xoá** - Xoá ảnh bạn vừa chụp. Kính ngắm sẽ hiển thị lại.

# **Máy quay Video**

#### **Quay nhanh video**

- **1** Nhấn **Menu** và chọn **Máy ảnh** và **Máy quay video**. Kính ngắm của máy quay video xuất hiện trên màn hình.
- **2** Hướng máy ảnh vào đối tượng cần ghi.
- **3** Chọn biểu tượng Rec. ở giữa màn hình cuối và nhấn **OK** để quay. Rec sẽ xuất hiện ở phía dưới cùng của kính ngắm. Nhấn lại cơ để ngừng ghi hình.

#### **Sau khi bạn đã quay xong video**

Một hình tĩnh thể hiện video đã quay sẽ hiển thị trên màn hình.

Sau khi ghi đoạn video, bạn có thể kiểm tra menu như sau:

**Anbom** - Xem những ảnh và video bạn đã chụp/quay trong Anbom.

**Phát** - Phát tệp.

**Mới** - Nhấn để quay ngay một video khác.

**Gửi** - Gửi video dưới dạng **Tin nhắn**, **Email** hoặc qua **Bluetooth**.

**Xoá** - Xoá video bạn đã quay. Kính ngắm sẽ hiển thị lại.

# Wi-Fi

### **Wi-Fi**

Wireless Manager cho phép ban quản lý kết nối Internet qua Wi-Fi (LAN Không dây) trên thiết bị của bạn. Chương trình cho phép điện thoại kết nối với mạng không dây cục bộ hoặc truy cập Internet không dây. Wi-Fi nhanh hơn và có vùng bao phủ rộng hơn công nghệ không dây Bluetooth và có thể được dùng để gửi nhanh email và duyệt Internet.

**LƯU Ý**: LG-C305 hỗ trợ mã hoá WEP và WPA-PSK/2 chứ không phải mã hoá EAP hay WPS. Nếu nhà cung cấp dịch vụ Wi-Fi hoặc quản trị mạng đặt mã hoá để bảo mật mạng, bạn cần nhập khoá vào cửa sổ bật lên. Nếu không đặt mã hoá, cửa sổ bật lên này sẽ không hiển thị. Bạn có thể yêu cầu khoá từ nhà cung cấp dịch vụ Wi-Fi hoặc quản trị mạng của mình.

# **Nhạc**

### **Máy nghe MP3**

Điện thoại LG-C305 của bạn có sẵn máy nghe nhạc để bạn có thể phát tất cả các bản nhạc ưa thích của mình.

#### **Lưu ý:**

- Trước khi sử dụng máy nghe nhạc, bạn sẽ cần chuyển tệp nhạc vào điện thoại.
- Máy nghe nhạc hỗ trợ các loại codec sau đây: MP3, WMA, AAC. Máy nghe nhạc không nhất thiết hỗ trợ tất cả các tính năng và các biến thể của định dạng tệp.

Để truy cập trình nghe nhạc, nhấn **Menu** và chọn **Nhạc** sau đó chọn **Trình nghe nhạc MP3**. Từ đây bạn có thể truy cập vào:

**Được phát gần đây** - Xem tất cả các bài hát được phát gần đây.

**Tất cả bài hát** - Bao gồm tất cả các bài hát ban có trên điện thoại.

**Danh sách nhạc riêng** - Bao gồm mọi danh sách nhạc đã tạo.

**Nghệ sĩ** - Cho phép bạn xem tất cả các bài hát được sắp xếp theo nghệ sĩ.

**Anbom** - Cho phép bạn xem tất cả các bài hát được sắp xếp theo anbom.

**Loại hình** - Cho phép bạn xem tất cả các bài hát được sắp xếp theo loại hình. **Trộn tất cả các bài hát** - Cho phép bạn phát tất cả các bài hát theo trình tự ngẫu nhiên.

### **Chuyển nhạc vào điện thoại**

Cách đơn giản nhất để chuyển nhạc vào điện thoại là qua Bluetooth hoặc cáp đồng bộ hóa.

Để chuyển nhạc bằng cách sử dụng Bluetooth:

- **1** Đảm bảo cả hai thiết bị đã được bật Bluetooth và có thể nhìn thấy nhau.
- **2** Chọn tệp nhạc trên thiết bị kia và chọn gửi nó qua Bluetooth.
- **3** Khi tệp được gửi, bạn cần chấp nhận tệp này trên điện thoại bằng cách chọn **Có**.
- **4** Tệp sẽ hiển thị trong **Tất cả bài hát**.

#### **Phát bài hát**

- **1** Nhấn **Menu** và chọn **Nhạc**, sau đó chọn **trình nghe nhạc MP3**.
- **2** Chọn **Tất cả bài hát** sau đó chọn bài hát ban muốn phát. Chon ca.
- **3** Chọn để tạm dừng bài hát.
- **4** Chọn để chuyển sang bài tiếp theo.
- **5** Chọn để chuyển sang bài hát trước đó.
- **6** Chọn **Trở về** để dừng nhạc và trở về menu **Tất cả các bài hát**.

**MẸO!** Để thay đổi âm lượng trong khi nghe nhạc, hãy sử dụng các phím âm lượng ở phía bên trái điện thoại.

**Lưu ý:** 

Bản quyền của các tệp nhạc có thể được bảo vệ bởi các điều ước quốc tế cũng như luật bản quyền quốc gia. Do đó, có thể cần xin phép hoặc mua li-xăng để sao chép nhạc. Luật quốc gia của một số quốc gia cấm sao chép tài liệu được bảo hộ bởi bản quyền cho mục đích cá nhân. Trước khi tải xuống hoặc sao chép tệp, vui lòng kiểm tra luật quốc gia của quốc gia áp dụng liên quan đến việc sử dụng tài liệu như vậy.

#### **Sử dụng các tuỳ chọn trong khi phát nhạc**

Chọn **Tchọn** và chọn từ:

**Thu nhỏ** - Ẩn màn hình máy nghe nhạc để bạn có thể tiếp tục sử dụng điện thoại như bình thường trong khi phát nhạc.

**Lặp lại** - Bạn có thể nghe nhạc lặp lại. **Trộn bài** - Phát tất cả bài hát theo trình tự ngẫu nhiên.

**Bộ lọc âm thanh** - Bạn có thể xem **Bộ lọc âm thanh** trên màn hình.

**Hiển thị hoá** - Chọn một hiệu ứng trực quan.

**Thông tin tệp** - Bạn có thể xem thông tin về tệp nhạc bạn đang nghe.

**Thêm vào danh sách nhạc** - Thêm bài hát hiện thời vào danh sách nhạc.

**Gửi qua** - Gửi bài hát dưới dạng **Tin nhắn, Email**, hoặc qua **Bluetooth**.

**Đặt làm** - Sử dụng bài hát làm **Nhạc chuông, Âm báo tin nhắn, khởi động** hoặc **động**.

# **Email**

#### **Gửi email sử dụng tài khoản mới của bạn**

Để gửi/nhân email, ban cần thiết lập một tài khoản email.

- **1** Nhấn **Menu**, chọn **Email** và chọn tài khoản mà bạn muốn sử dụng.
- **2** Chọn **Viết email** và một cửa sổ email mới sẽ mở ra.
- **3** Viết dòng chủ đề, sau đó nhấn **OK**.
- **4** Nhập tin nhắn sử dụng bàn phím.

### **Tải email về**

- **1** Nhấn **Menu** và chọn **Email**.
- **2** Chọn tài khoản bạn muốn sử dụng.
- **3** Chọn **Hộp thư đến**.
- **4** Chọn **Làm mới** và điện thoại sẽ kết nối với tài khoản email của bạn và tải thư mới.

### **Quản lý thư mục**

Nhấn **Menu** và chọn **Email**. Cấu trúc thư mục sử dụng trong LG-C305 khá dễ hiểu.

**Viết email** - Tạo thư mới.

**Hộp thư đến** - Tất cả các email nhận được sẽ được lưu trong **Hộp thư đến**. Từ đây bạn có thể trả lời, gửi tiếp và nhiều tuỳ chọn khác.

**Nháp** - Nếu bạn không có thời gian để hoàn tất email, bạn có thể lưu những gì bạn đã viết ở đây.

**Hộp thư đi** - Đây là thư mục lưu trữ tạm thời khi email đang được gửi đi hoặc lưu trữ các thư không thể gửi đi. **Đã gửi** - Bản sao của tất cả email đã gửi

được lưu trong thư mục Đã gửi.

**Thùng rác** - Tất cả các email nhận được sẽ được lưu trong **Thùng rác**.

## **Thay đổi cài đặt email**

- **1** Nhấn **Menu**, chọn **Email**.
- **2** Chọn tài khoản bạn muốn sử dụng.
- **3** Chọn **Cài đặt** sau đó bạn có thể điều chỉnh các cài đặt sau:

**Tài khoản email** - Bạn có thể thiết lập một tài khoản email.

**Cho phép trả lời email** - Chọn để cho phép gửi thông báo 'xác nhận đã đọc'.

**Yêu cầu trả lời email** - Chọn có yêu cầu thông báo xác nhận đã đọc hay không.

**Thời khoảng tải về** - Chọn tần suất LG-C305 sẽ kiểm tra xem có thư email mới không.

**Hiển thị số lượng** - Chọn số lượng email được hiển thị cùng một lúc. **Bao gồm thư gốc** - Chọn để bao gồm hoặc không bao gồm thư gốc.

#### **Bao gồm tệp đính kèm** - Chọn để bao gồm hoặc không bao gồm đính

kèm gốc.

#### **Tự động tải khi chuyển vùng** - Chọn xem có tải thư tự động hay không khi ở nước ngoài.

#### **Thông báo email mới** -

Chọn xem có muốn được thông báo khi có email mới hay không.

**Chữ ký** - Tạo chữ ký email và bật tính năng này.

**Ưu tiên** - Chọn mức ưu tiên cho email.

**Kích thước nhận tối đa** - Chọn kích thước email được tải mỗi thời điểm.

**Kích thước gửi mail** - Chọn kích thước email được gửi mỗi thời điểm.

## **Đài FM**

### **Sử dụng Đài FM**

LG-C305 của bạn có tính năng **Đài FM** để bạn có thể dò những kênh ưa thích và nghe khi đang di chuyển.

### **Nghe đài**

- **1** Nhấn **Menu** và chọn **Nhạc**, sau đó chon Đài FM.
- **2** Chọn số kênh của kênh bạn muốn nghe.

## **Dò kênh**

Bạn có thể dò kênh radio cho điện thoại bằng cách tìm kiếm thủ công hoặc tự động. Sau đó chúng sẽ được lưu vào các số kênh cụ thể để bạn không phải dò lại

Để dò tự động:

- **1** Nhấn **Menu** và chọn **Nhạc**.
- **2** Chọn **Đài FM** và chọn **Tchọn**.
- **3** Chọn **Tự Động Quét**. Thông báo xác nhận xuất hiện. Chọn **Có**, các trạm sẽ được tự động tìm thấy và phân bổ vào mỗi kênh trên điện thoại.

**Lưu ý**: Nếu bạn ở trong khu vực thu sóng đài kém, bạn có thể gặp khó khăn khi nghe đài. Bạn sẽ cần cắm tai nghe và để nghe đài. Cắm tai nghe vào lỗ cắm tai nghe.

**Lưu ý**: Bạn cũng có thể dò kênh thủ công bằng cách sử dụng « và được hiển thị ở giữa màn hình. Nếu bạn nhấn và giữ **v**à **I**. các trạm sẽ được tìm thấy tự động.

# **Trình duyệt**

### **Truy cập vào web**

Bạn có thể chạy trình duyệt wap và truy cập trang chủ của cấu hình được kích hoạt trong cài đặt Web. Bạn cũng có thể nhập thủ công địa chỉ URL và truy cập trang WAP được liên kết.

- **1** Nhấn **Menu** và chọn **Trình duyệt**.
- **2** Để vào thẳng trang chủ của trình duyệt, chọn **Trang chủ**. Hoặc, chọn **Nhập địa chỉ** và nhập vào URL, sau đó nhấn Kết nối.

**LƯU Ý:** Bạn sẽ phải chịu thêm phí khi kết nối với các dịch vụ này và tải xuống nội dung. Hãy kiểm tra phí dữ liệu với nhà cung cấp dịch vụ mạng.

# **Nhắn tin**

## **Nhắn tin**

Điện thoại LG-C305 có các chức năng liên quan đến SMS (Dịch vụ Tin nhắn Ngắn), MMS (Dịch vụ Tin nhắn Đa phương tiện) cũng như tin nhắn dịch vụ của mạng. Để sử dụng các chức năng này, hãy nhấn **Menu** và chọn **Nhắn tin**.

### **Gửi tin nhắn**

- **1** Nhấn **Menu**, chọn **Nhắn tin** và chọn **Viết tin nhắn**.
- **2** Trình soạn thảo tin nhắn mới sẽ mở ra. Trình biên tệp tin nhắn kết hợp **SMS** và **MMS** thành một chế độ trực quan dễ dàng chuyển đổi qua lại. Cài đặt mặc định của trình biên tệp tin nhắn là chế độ **SMS**.
- **3** Nhập tin nhắn sử dụng bàn phím. Xem **Nhập văn bản** ở bên phải để biết thêm thông tin về cách nhập văn bản.
- **4** Chọn **Tchọn** và chọn **Nhập** để thêm **Hình**, **Video**, **Âm thanh**, **Mẫu, Biểu tượng cảm**, **Tên & Số**, **Slide mới**, **Chủ đề:** hoặc **Thêm (Danh thiếp**/**Lịch**/**Tác vụ**/**Danh thiếp của tôi**).
- **5** Chọn **Gửi tới**.
- **6** Chọn một liên hệ từ danh sách liên hệ hoặc nhập số điện thoại.
- **7** Chọn **Gửi**.

**CẢNH BÁO**: Nếu Hình, Âm thanh, Video, Slide mới, Chủ đề:, Danh thiếp, Lịch hoặc Danh thiếp của tôi được thêm vào trình biên tệp tin nhắn, tin nhắn này sẽ tự động được chuyển thành chế độ MMS và ban sẽ bị tính phí tùy theo.

### **Nhập văn bản**

Bạn có thể nhập các ký tự chữ và số bằng cách sử dụng bàn phím của điện thoại của bạn. Ví dụ, lưu tên trong danh bạ, viết tin nhắn và tạo các sự kiện lịch biểu trong lịch, tất cả đều yêu cầu nhập văn bản.

Điện thoại có các kiểu nhập văn bản sau: chế độ Abc và chế độ 123.

**Lưu ý:** Một số trường có thể chỉ cho phép sử dụng một chế độ nhập văn bản (ví dụ: số điện thoại trong các trường liên hệ).

#### **Chế độ nhập văn bản bằng bàn phím**

Khi bạn muốn nhập văn bản, ví dụ: khi soạn tin nhắn, bàn phím sẽ được đặt mặc định ở chế độ Abc. Nếu bạn nhập số, ví dụ: khi thực hiện cuộc gọi, các phím số của bàn phím sẽ được chuyển mặc định về số.

#### **Quản lý thư mục**

Nhấn **Menu** và chọn **Nhắn tin**.

Cấu trúc thư mục sử dụng trong LG-C305 khá dễ hiểu.

**Viết tin nhắn** - Tạo tin nhắn mới.

**Hộp thư đến** - Tất cả tin nhắn bạn nhận sẽ được lưu trong hộp thư đến. Từ đây bạn có thể trả lời, gửi tiếp và nhiều tuỳ chon khác.

**Giao diện Cuộc trò chuyện** - Bạn có thể xem các tin nhắn theo từng số.

**Nháp** - Nếu bạn không có thời gian để hoàn tất việc viết tin nhắn, bạn có thể lưu những gì bạn đã viết ở đây.

**Hộp thư đi** - Đây là thư mục lưu trữ tạm thời được sử dụng trong khi tin nhắn được gửi đi.

**Gửi** - Bản sao của tất cả tin nhắn đã gửi được lưu trong thư mục Đã gửi.

**IM** - Cho phép bạn gửi và nhận được một tin nhắn bất kỳ lúc nào.

**Thư mục riêng** - Bạn có thể dời tin nhắn trong **Hộp thư đến** hoặc **gửi** vào **Thư mục riêng**. Bạn cũng có thể chuyển các tin nhắn này trong **Thư mục riêng** trở về hộp tin nhắn gốc. **Mẫu** - Danh sách những tin nhắn hữu ích được tạo sẵn, giúp trả lời nhanh hơn.

### **Quản lý tin nhắn**

- **1** Nhấn **Menu**, chọn **Nhắn tin** và chọn **Hộp thư đến**.
- **2** Chọn **Tchọn** và sau đó chọn để: **Trả lời** - Gửi trả lời tin nhắn đã chọn. **Gửi tiếp** - Gửi tiếp tin nhắn đã chọn đến một người khác.

**Viết tin nhắn** - Viết tin nhắn hoặc email mới bất kể người nào đã gửi tin nhắn cho bạn.

**Gọi** - Gọi cho người đã gửi tin nhắn.

**Lưu số** - Lưu số của tin nhắn.

**Xóa** - Xóa tin nhắn đã chọn.

**Chuyển tới:** - Chọn để sao chép hoặc dời tin nhắn đã chọn vào thẻ SIM hoặc điện thoại và đặc biệt là dời tin nhắn đã chọn vào **Thư mục riêng.**

# **Nhắn tin**

**Chọn chế độ** - Đánh dấu một tin nhắn hoặc tất cả.

**Tìm kiếm** - bạn có thể tìm tin nhắn theo **Từ khoá** hoặc **Người gửi**.

**Bộ lọc** - Hiển thị những tin nhắn theo những loại tin nhắn bạn muốn.

**Xoá tất cả** - Xoá tất cả tin nhắn.

**Thông tin tin nhắn** - Bạn có thể kiểm tra thông tin tin nhắn như là loại, chủ đề, nguồn gốc và ngày.

Nếu bạn nhìn thấy thông báo **Không còn chỗ trống cho tin nhắn SIM**, bạn cần xoá một số tin nhắn trong hộp thư đến để tạo thêm bộ nhớ.

Nếu bạn nhìn thấy thông báo **Không còn chỗ trống cho tin nhắn**, bạn có thể xoá các tin nhắn hoặc các tệp đã lưu để tạo thêm bộ nhớ.

**MẸO!** Khi nhận được tin nhắn, bạn có thể trả lời nhanh bằng cách sử dụng chức năng **Trả lời nhanh**. Trong khi bạn xem tin nhắn, nhấn **Tchọn** và chọn **Mẫu trả lời**. Chức năng này hữu ích nếu bạn cần trả lời tin nhắn trong khi họp.

**MẸO!** Trong khi bạn xem tin nhắn, hãy nhấn **Tchọn** và chọn **Trích**. Bạn có thể trích thông tin như là số, địa chỉ email hoặc địa chỉ web từ tin nhắn đã chọn.

#### **Thay đổi cài đặt tin nhắn văn bản**

Nhấn **Menu**, chọn **Nhắn tin**, sau đó chọn **Cài đặt** và **Tin nhắn chữ**. Bạn có thể thực hiện các thay đổi cho:

**T.T tin nhắn v.bản** - Nhập chi tiết cho trung tâm nhắn tin.

**Báo cáo gửi** - Chọn nhận xác nhận rằng tin nhắn đã được chuyển đi.

**Thời hiệu** - Chọn thời gian tin nhắn được lưu tại trung tâm tin nhắn.

**Kiểu tin nhắn** - Chuyển văn bản thành **Thoại**, **Fax**, **X.400** hoặc **Email**.

**Mã hoá ký tự** - Chọn cách mã hoá các ký tự. Cài đặt này ảnh hưởng đến kích cỡ của tin nhắn và do vậy sẽ ảnh hưởng tới phí dữ liệu.

**Gửi văn bản dài dưới dạng** - Chọn gửi tin nhắn dưới dạng Nhiều SMS hoặc dạng MMS khi nhập văn bản dài quá 2 trang trong trường nội dung tin nhắn.

#### **Thay đổi cài đặt tin nhắn đa phương tiện**

Nhấn **Menu**, chọn **Nhắn tin**, sau đó chọn **Cài đặt** và **Tin nhắn đ.p.Tiện**. Bạn có thể thực hiện các thay đổi cho: **Chế độ tải về** - Chọn tự động tải xuống các tin nhắn đa phương tiện hoặc tải xuống theo cách thủ công tùy thuộc vào việc bạn đang ở trong mạng chủ hay đang sử dụng dịch vụ chuyển vùng.

**Báo cáo gửi** - Chọn yêu cầu hoặc cho phép báo cáo gửi.

**Báo cáo đọc** - Chọn yêu cầu hoặc cho phép báo cáo đọc.

**Ưu tiên** - Chọn mức ưu tiên cho tin nhắn đa phương tiện.

**Thời hiệu** - Chọn khoảng thời gian bạn muốn lưu tin nhắn trên trung tâm nhắn tin.

**Thời lượng slide** - Chọn thời lượng bạn muốn hiển thị hình trượt trên màn hình.

**Chế độ tạo** - Cho phép bạn chọn loại nội dung được hỗ trợ bởi tin nhắn MMS.

**Thời gian gửi** - Cấu hình thời gian phân phối của tin nhắn đến người nhận. Trung tâm tin nhắn đa phương tiện sẽ chuyển tin nhắn sau thời gian phân phối.

**TT Tin nhắn MMS** - Cho phép bạn cài cấu hình thông tin mạng như là trung tâm dịch vụ đa phương tiện và cấu hình internet để gửi tin nhắn đa phương tiện.

### **Thay đổi các cài đặt khác**

Nhấn **Menu**, chọn **Nhắn tin**, và chọn **Cài đặt** sau đó chọn:

**Tin nhắn chữ** - Bạn có thể cài cấu hình cho các tùy chọn liên quan đến tin nhắn chữ.

**Tin nhắn đ.p.Tiện** - Bạn có thể cài cấu hình cho các tùy chon liên quan đến tin nhắn đa phương tiện.

**Thư thoại** - Thêm một dịch vụ thư thoại mới. Hãy liên hệ với nhà điều hành mạng để biết thêm thông tin về dịch vu họ cung cấp.

**Tin nhắn dịch vụ** - Chọn nhận hoặc chặn tin nhắn dịch vụ. Bạn cũng có thể đặt bảo mật tin nhắn bằng cách tạo những danh sách người gửi tin cậy và không tin cậy.

**Lưu tin đã gửi** - Bạn có thể chọn để lưu tin nhắn bạn đã gửi.

**Bộ đếm tin nhắn** - Bạn có thể kiểm tra số lượng tin nhắn bạn đã gửi trong giai đoạn mà bạn muốn biết.

**Dịch vụ thông tin** - Chọn tình trạng nhận, kênh và ngôn ngữ của tin nhắn thông tin.

# **Sổ điện thoại**

### **Tìm liên hệ**

- **1** Nhấn **Menu** và chọn **Danh bạ**.
- **2** Sử dụng bàn phím để nhập chữ cái đầu tiên của tên liên hệ bạn muốn gọi.
- **3** Để di chuyển qua các liên hệ và các số điện thoại khác nhau của họ, sử dụng các phím điều hướng.

Hoặc, sử dụng phương pháp nhanh hơn một chút…

- **1** Nhập số bạn muốn tìm kiếm trên màn hình chủ và chọn **Tchọn**.
- **2** Chọn **Tìm liên hệ** trong menu tuỳ chon.

## **Thêm liên hệ mới**

- **1** Nhấn **Menu** và chọn **Danh bạ**.
- **2** Nhấn **Tchọn** và chọn **Liên hệ mới**.
- **3** Chọn lưu liên hệ mới vào **ĐT** hoặc thẻ **SIM**.
- **4** Nhập thông tin bạn muốn vào các trường được cung cấp và chọn **Kết thúc**.

Hoặc để sử dụng một phương pháp nhanh hơn một chút…

- **1** Nhập số điện thoại bạn muốn lưu và nhấn **Tchọn**.
- **2** Chọn **Lưu số**, và chọn **Liên hệ mới** hoặc **Cập nhật số liên lạc**.
- **3** Nhập thông tin thích hợp và chon **Kết thúc**.

## **Tùy chọn liên hệ**

Có nhiều thứ bạn có thể làm khi xem một liên hệ. Đây là cách truy cập và sử dung menu tùy chọn.

- **1** Nhấn **Menu** và chọn **Danh bạ**.
- **2** Chọn **Tchọn** để mở danh sách tùy chọn. Từ đây bạn có thể:

**Tin nhắn** - Gửi tin nhắn đến liên hệ. **Gọi** - Thực hiện cuộc gọi thoại trực tiếp đến liên hệ bạn chọn.

**Sửa** - Thay đổi bất kỳ chi tiết nào của liên hệ.

**Xoá** - Xoá liên hệ. Chỉ chọn **Có** nếu bạn chắc chắn.

**Liên hệ mới** - Thêm liên hệ mới.

**Vị trí lưu trữ** - Chọn dời hoặc sao chép sang điện thoại hoặc thẻ SIM (tuỳ theo ban đầu liên hệ được lưu ở đâu).

**Gửi liên hệ** - Gửi chi tiết liên hệ cho người khác dưới dạng danh thiếp. Chọn để gửi dưới dạng **Tin nhắn Tin nhắn chữ**, **MMS**, **Email** hoặc qua **Bluetooth**.

**Chế độ Chọn** - Chọn tích hoặc bỏ tích một liên hệ.

**Sắp xếp theo** - Sắp xếp một liên hệ theo trình tự **ABC**K hoặc **ABC**L.

**Quay số nhanh** - Bạn có thể gán một liên hệ thường gọi cho một số quay số nhanh.

#### **Tạo nhóm**

- **1** Nhấn **Menu** và chọn **Danh bạ**.
- **2** Chọn **Nhóm** và chọn **Tuỳ chọn**.
- **3** Chọn **Liên hệ mới**.
- **4** Nhập tên cho nhóm mới.
- **5** Nhấn **Kết thúc**.

**Lưu ý:** Nếu bạn xóa một nhóm, các liên hệ được gán cho nhóm đó sẽ không bị mất. Chúng vẫn còn trong danh bạ.

**MẸO!** Bạn có thể sửa nhóm hiện có bằng cách chọn nhóm đó và chọn **Tùy chọn**. Chọn **Thêm thành viên** vào nhóm từ danh bạ, chọn **Sửa nhóm** hoặc **Xóa** nhóm.

## **Thay đổi cài đặt liên hệ**

- **1** Nhấn **Menu** và chọn **Danh bạ**.
- **2** Chọn **Tuỳ chọn** và chọn **Cài đặt**. Từ đây bạn có thể chỉnh sửa cài đặt sau: **Tên hiển thị** - Bạn có thể chọn để hiển thị **Tên trước** hoặc **Họ trước** hoặc **Họ, Tên**.

**Bộ nhớ chính & xem** - Chọn lưu liên hệ vào **SIM** hay **ĐT**. Và cũng chọn xem bạn muốn xem liên hệ đã lưu vào **cả điện thoại & USIM, hay chỉ Điện thoại** hoặc **chỉ USIM.**

**Sao tất cả** - Sao chép tất cả các liên hệ từ thẻ SIM sang bộ nhớ điện thoại hoặc từ điện thoại sang thẻ SIM.

**Dời tất cả** - Lệnh này làm việc tương tự lệnh **Sao chép tất cả**, nhưng liên hệ chỉ được lưu vào vị trí bạn dời tới. Nếu bạn chuyển một liên hệ từ thẻ SIM sang điện thoại, liên hệ này sẽ bị xóa khỏi bộ nhớ của thẻ SIM.

**Xuất liên hệ** - Bạn có thể lưu tất cả dữ liệu của sổ điện thoại trên máy vào thẻ nhớ ngoài bằng vcard.

**Nhập liên hệ** - Khôi phục danh bạ - Bạn có thể khôi phục dữ liệu của sổ điện thoại trên thẻ nhớ ngoài vào bộ nhớ điện thoại bằng vcard.

**Gửi tất cả liên hệ qua Bluetooth** - Gửi tất cả thông tin liên hệ sang điện thoại khác qua Bluetooth.

# **Thêm**

## **Đặt báo thức**

- **1** Nhấn **Menu** và chọn **Thêm**, sau đó chọn **Đồng hồ Báo Thức**.
- **2** Nhấn **Tchọn** và chọn **Báo thức mới**.
- **3** Di chuyển xuống và nhập thời gian bạn muốn bật báo thức.
- **4** Chọn kiểu lặp lại để cho biết bạn muốn báo thức kêu **Không lặp lại**, **Hàng ngày**, **T2 - T6**, **T2 - T7**, **Chọn ngày**.
- **5** Di chuyển xuống và chọn xem bạn muốn báo thức **Luôn kêu, Luôn rung, Luôn kêu và rung** hoặc **Như trong cấu hình**.
- **6** Di chuyển xuống để chọn âm báo thức. Nhấn và chọn âm thanh từ Thư mục riêng.
- **7** Di chuyển xuống và nhập tên cho báo thức hoặc giữ tên được đề xuất.
- **8** Cuối cùng bạn có thể đặt khoảng thời gian tạm dừng là 5, 10, 20, 30 phút, 1 tiếng hoặc tắt.
- **9** Chọn **Kết thúc**.

## **Thêm một sự kiện vào lịch**

- **1** Nhấn **Menu** và chọn **Thêm** và sau đó chọn **Sổ tay,**sau đó chọn **Lịch**.
- **2** Chọn ngày bạn muốn thêm sự kiện. Bạn có thể chọn ngày bằng cách cuộn đến ngày đó sử dụng các phím điều hướng hoặc bằng cách chọn **Tchọn** và **Đến ngày** để nhập ngày.
- **3** Chọn Tuỳ chọn sau đó chọn **Lịch biểu mới** và di chuyển xuống để nhập thời gian bạn muốn bắt đầu sự kiện. Di chuyển xuống và nhập thời gian kết thúc của sự kiện.
- **4** Nhập **Chủ đề** cho sự kiện. Sử dụng bàn phím số để nhập chữ và số.
- **5** Di chuyển xuống một lần nữa và chọn đặt hoặc không đặt **Báo thức** cho sự kiện. Di chuyển sang trái hoặc sang phải để xem các tuỳ chọn khả dụng. Bạn có thể chọn kích hoạt báo thức vào thời điểm bắt đầu của sự kiện hoặc tại một khoảng thời gian xác định trước khi sự kiện bắt đầu để nhắc bạn về sự kiện sắp tới.
- **6** Di chuyển xuống lần nữa để chọn xem sự kiện xảy ra **Không lặp lại** hoặc lặp lại **Hàng ngày**, **Hàng tuần**, **Hàng tháng** hoặc **Hàng năm**. Nếu sự kiện được lặp lại, bạn cũng có thể di chuyển xuống để nhập **Ngày hết hạn** để khi đó sự kiện sẽ ngừng hoàn toàn.
- **7** Chọn **OK** và sự kiện sẽ được lưu vào lịch. Con trỏ hình vuông sẽ đánh dấu các ngày của sự kiện đã lưu.

#### **Thêm một mục vào danh sách công việc**

- **1** Nhấn **Menu** và chọn **Thêm** và **Sổ tay**.
- **2** Chọn **Tác vụ** và chọn Công việc mới.
- **3** Đặt ngày cho mục công việc, thêm ghi chú và chọn mức độ ưu tiên: **Cao**, **Thường** hoặc **Thấp**.
- **4** Lưu mục công việc của bạn bằng cách chọn **OK**.

**MẸO!** Bạn có thể sửa đổi một mục bằng cách chọn mục này, nhấn **Tuỳ chọn** và **Sửa đổi**. Xác nhận sửa đổi của bạn bằng cách chọn **OK**.

## **Thêm ghi nhớ**

- **1** Nhấn **Menu** và chọn **Thêm** và chọn **Sổ tay,**sau đó chọn **Ghi nhớ**.
- **2** Chọn **Ghi nhớ mới** và nhập ghi nhớ của bạn.
- **3** Chọn **Lưu**.
- **4** Ghi nhớ của bạn sẽ xuất hiện trên màn hình.

**MẸO!** Bạn có thể khoá ghi nhớ. Nhấn **Tuỳ chọn** và chọn **Khoá** cho ghi nhớ riêng tư để bảo vệ tính riêng tư.

### **Tìm ngày**

Tìm ngày là tiện ích giúp bạn tính toán ngày sau một số ngày đã qua.

### **Máy ghi âm**

#### **Sử dụng Máy ghi âm**

Sử dụng **Máy ghi âm** để ghi lại các ghi nhớ thoại hoặc các âm thanh khác.

#### **Ghi nhớ thoại**

- **1** Nhấn **Menu** và chọn **Thêm**, sau đó chọn **Máy ghi âm**.
- **2** Nhấn phím **OK** để bắt đầu ghi âm.

## **Thêm**

- **3** Chọn **Dừng** để kết thúc ghi âm.
- **4** Nhấn **Tchọn** và chọn **Phát** để nghe bản ghi âm.

**Lưu ý:** Bạn có thể nghe tất cả tất cả các bản ghi âm thoại bạn đã lưu bằng cách chọn Tùy chọn và Mở Bản ghi âm.

### **Gửi bản ghi âm thoại**

- **1** Sau khi ghi âm xong, chọn **Tchọn**.
- **2** Chọn **Gửi** và chọn từ **MMS, Email** hoặc **Bluetooth**. Nếu bạn chọn **MMS** hoặc **Email**, đoạn ghi âm sẽ được thêm vào tin nhắn và bạn có thể viết và gửi tin nhắn như bình thường. Nếu bạn chọn **Bluetooth**, bạn sẽ được nhắc bật Bluetooth.

### **Sử dụng máy tính**

- **1** Nhấn **Menu** và chọn **Thêm**, sau đó chọn **Máy tính**.
- **2** Nhấn các phím số để nhập các số.
- **3** Đối với các phép tính đơn giản, hãy chọn dấu bạn muốn  $(+, -, \times, \div)$  bằng cách sử dụng các phím điều hướng, sau đó chọn  $=$ .
- **4** Để tính các phép tính phức tạp, hãy chọn **Tchọn** để chọn một lệnh.
- **5** Chọn để xoá màn hình để bắt đầu một phép tính mới.

#### **Sử dụng đồng hồ đếm**

- **1** Nhấn **Menu** và chọn **Thêm**, sau đó chọn **Đồng hồ đếm**.
- **2** Chọn **Bắt đầu** để khởi động bộ hẹn giờ.
- **3** Chọn **Ghép** nếu bạn muốn ghi thời gian ghép. Có thể lưu tối đa 99 lần ghép.
- **4** Chọn **Dừng** để kết thúc bộ hẹn giờ.
- **5** Chọn **Tiếp tục** để khởi động lại đồng hồ đếm tại thời điểm bạn ngừng nó hoặc chọn **Xác lập lại** để trở về 0.

### **Chuyển đổi đơn vị**

- **1** Nhấn **Menu** và chọn **Thêm**, sau đó chọn **Trình đổi đơn vị**.
- **2** Chọn chuyển đổi **Tiền tệ**, **Diện tích**, **Độ dài**, **Trọng lượng**, **Nhiệt độ**, **Thể tích** hoặc **Vận tốc**.
- **3** Di chuyển sang trái và sang phải để chọn một đơn vị, sau đó di chuyển xuống và nhập số lượng của đơn vị.

**4** Di chuyển xuống đến hộp chuyển đổi đơn vị và chọn đơn vị đo bạn muốn chuyển đổi sang. Chuyển đổi sẽ tự động hiển thị trong dòng phía dưới.

**Lưu ý:** Để chuyển đổi **Tiền tệ**, bạn cần đặt **Tỷ giá** theo tỷ giá hiện thời trước.

#### **Thêm thành phố vào đồng hồ thế giới**

- **1** Nhấn **Menu** và chọn **Thêm**, sau đó chọn **Đồng hồ thế giới**.
- **2** Để tìm hiểu giờ của thành phố cụ thể, nhấn **Tchọn** và chọn **Thành phố mới**.
- **3** Dời một thành phố bằng phím điều hướng và chọn một thành phố trên Bản đồ.

Chọn **Tchọn** và chọn **Xem danh sách thành phố**, sau đó bạn cũng có thể chọn danh sách hoặc nhập chữ cái đầu của thành phố.

**4** Nhấn **Chọn**.

# **Cài đặt**

## **Thay đổi chế độ**

- **1** Nhấn **Menu** và chọn **Cài đặt**.
- **2** Chọn **Chế độ** và sau đó chọn cấu hình bạn muốn sửa.
- **3** Chọn **Tchọn** và chọn **Cài đặt riêng**.
- **4** Bạn có thể thay đổi tất cả âm, âm lượng và tuỳ chọn cảnh báo từ đây.

## **Sử dụng chế độ trên máy bay**

Để bật chế độ trên máy bay, hãy nhấn **Menu** và sau đó chọn **Cài đặt** và **Chế độ**. Chọn **Chế độ trên máy bay** để kích hoạt. Chế độ trên máy bay sẽ không cho phép bạn thực hiện cuộc gọi, kết nối vào internet hoặc gửi tin nhắn.

## **Thay đổi Cài đặt thiết bị**

- **1** Nhấn **Menu** và chọn **Cài đặt**.
- **2** Chọn cài đặt **Thiết bị** và chọn từ danh sách bên dưới.

**Tiết kiệm điện** -Chọn để chuyển cài đặt tiết kiệm điện của nhà sản xuất về Bật hoặc Tắt.

**Ngôn ngữ** - Thay đổi ngôn ngữ hiển thị của LG-C305.

**Khóa phím tự động** - Chọn khoảng thời gian mà sau đó điện thoại sẽ tự động khoá.

**Cài đặt bộ nhớ chính** - Nếu bạn lắp thẻ nhớ ngoài vào điện thoại, bạn cũng có thể chọn Cài đặt bộ nhớ chính sau đó chọn vị trí mặc định bạn muốn lưu các mục.

**Thông tin về thiết bị** - Xem thông tin kỹ thuật của LG-C305.

## **Thay đổi ngày giờ**

- **1** Nhấn **Menu** và chọn **Cài đặt**.
- **2** Chọn **Thiết bị** và chon **Ngày và giờ** và chọn từ danh sách bên dưới: **Cài đặt Ngày và giờ** - Chọn Bật Tự động cập nhật, và điện thoại sẽ tự động cập nhật ngày và giờ.

**Định dạng ngày** - Bạn có thể nhập ngày hiện thời. Bạn có thể đặt định dạng ngày (DD/MM/YYYY, MM/DD/ YYYY, YYYY/MM.DD).

**Dấu phân cách ngày** - Bạn có thể nhập ngày hiện thời. Bạn có thể đặt dấu phân cách ngày (DD/MM/YYYY, DD.MM.YYYY, DD-MM-YYYY).

**Định dạng thời gian** - Bạn có thể đặt định dạng ngày **12 giờ** hoặc **24 giờ.**
## **Thay đổi cài đặt bảo mật**

Thay đổi cài đặt bảo mật để bảo vệ LG-C305 và thông tin quan trong trong điện thoại này.

- **1** Nhấn **Menu** và chọn **Cài đặt** và chọn **Thiết bị**.
- **2** Chọn **Bảo mật** và chọn từ danh sách bên dưới:

**Yêu cầu mã PIN** - Chọn yêu cầu mã PIN khi bật điện thoại.

**Khoá điện thoại -** Chọn một mã bảo mật để khoá điện thoại **Không bao giờ, Khi điện thoại khởi động, Khi thay đổi thẻ SIM** hoặc **Ngay lập tức.**

**Khoá ứng dụng** - Bạn có thể khoá nội dung mà bạn muốn giấu. (Danh bạ, Nhắn tin, Email, v.v.)

**Đổi mã -** Thay đổi Mã PIN (Mục menu này sẽ xuất hiện nếu yêu cầu mã PIN Bật), Mã PIN2, Mã Bảo mật.

#### **Lưu ý: Mã bảo mật**

Mã bảo mật chống việc sử dụng điện thoại của bạn một cách trái phép. Mã bảo mật mặc định được đặt là '0000' và mã bảo mật cần để xóa tất cả các mục nhập của điện thoại và để kích hoạt menu cài đặt **Xác lập lại cài đặt**. Ngoài ra, mã bảo mật còn cần để bật hoặc vô hiệu tính năng khóa điện thoại để ngăn chặn việc sử dụng trái phép điện thoại của bạn. Bạn có thể sửa đổi cài đặt mặc định cho mã bảo mật từ **Bảo mật> Thay đổi mã.**

### **Xem tình trạng bộ nhớ**

LG-C305 có ba bộ nhớ: điện thoại, thẻ SIM và một thẻ nhớ ngoài (ban có thể cần mua riêng thẻ nhớ). Bạn có thể sử dụng trình quản lý bộ nhớ để xác định dung lượng bộ nhớ đã dùng và dung lượng còn trống. Nhấn **Menu** và chọn **Cài đặt**, chọn **Thiết bị** và chọn **Thông tin bộ nhớ** Bạn sẽ thấy tình trạng hiện tại của bộ nhớ trong LG-C305.

# **Cài đặt**

## **Xác lập lại điện thoại**

Sử dụng **Xác lập lại Thiết bị** trong **Thiết bị** của trong menu **Cài đặt** để xác lập lại tất cả cài đặt về cài đặt của nhà sản xuất. Bạn cần mã bảo mật để kích hoạt chức năng này.

## **Thay đổi cài đặt hiển thị**

- **1** Nhấn **Menu** và chọn **Cài đặt**.
- **2** Chọn **Hiển thị** và chọn từ: **Màn hình chủ** - Điều chỉnh **Hình nền** và **Hiển thị các mục**.

**Chủ đề menu** - Thay đổi nhanh chóng toàn bộ giao diện màn hình. **Kiểu menu** - Thay đổi giao diện menu từ **Kiểu danh sách** hoặc **Kiểu lưới**.

**Phông chữ** - Chỉnh màu sắc phông chữ.

**Đèn nền** - Chọn khoảng thời gian đèn nền sẽ sáng. Ngoài ra, hãy sử dụng các phím điều hướng để điều chỉnh độ sáng của màn hình chính.

**MẸO!** Đèn nền càng bật lâu thì pin càng nhanh hết và bạn có thể cần sạc lại pin nhiều hơn.

**Lời chào** - Sau khi chọn **Bật**, bạn có thể viết lời chào. Lời chào sẽ hiển thị trên màn hình bất cứ khi nào khởi đông điện thoại.

**Màn hình khác -** Chọn chủ đề của màn hình chủ hoặc màn hình khởi động/ tắt điện thoại.

## **Dịch vụ mạng xã hội (SNS)**

LG-C305 có SNS để giúp bạn thưởng thức và quản lý mạng xã hội.

**LƯU Ý**: Bạn có thể phải chịu phí bổ sung khi kết nối và sử dụng các dịch vụ trực tuyến. Hãy kiểm tra phí dữ liệu với nhà cung cấp dịch vụ mạng.

### **Cập nhật Phần mềm Điện thoại**

#### **Cập nhật Phần mềm Điện thoại Di động LG từ Internet**

Để biết thêm thông tin về sử dụng chức năng này, vui lòng truy cập http:// update.lgmobile.com hoặc http://www. lg.com/common/index.jsp chọn quốc gia Hỗ trợ.

Tính năng này cho phép bạn cập nhật phần mềm cơ sở của điện thoại lên phiên bản mới nhất một cách thuận tiện từ Internet mà không cần đến trung tâm bảo hành.

Vì cập nhật phần mềm dành cho điện thoại di động yêu cầu sự chú ý hoàn toàn của người dùng về thời gian của quá trình cập nhật, vui lòng đảm bảo kiểm tra các hướng dẫn và chú ý xuất hiện tại mỗi bước trước khi tiếp tục. Chú ý rằng việc tháo rời cáp dữ liệu USB hoặc pin trong quá trình nâng cấp có thể làm hư hỏng điện thoại di động của bạn.

## **Kết nối**

#### **Thay đổi cài đặt kết nối Chế độ kết nối USB**

Cài đặt kết nối đã được thiết lập bởi nhà điều hành mạng, vì vậy bạn có thể sử dụng điện thoại mới ngay lập tức. Nếu bạn muốn thay đổi cài đặt, hãy sử dụng menu này. Nhấn **Menu** và chọn **Cài đặt** sau đó chọn **Kết nối**. Các tuỳ chọn của bạn là:

**Bluetooth** - Cài đặt LG-C305 để sử dụng Bluetooth. Bạn có thể cài đặt khả năng hiển thị với các thiết bị khác hoặc tìm qua các thiết bị điện thoại của bạn đã ghép nối với.

**Chế độ kết nối USB** - Bạn có thể chọn chế độ kết nối USB trên điện thoại cho nhiều mục đích sử dụng.

## **Thay đổi cài đặt Bluetooth**

- **1** Nhấn **Menu** và chọn **Cài đặt** và chọn **Kết nối**.
- **2** Chọn **Bluetooth**, sau đó chọn **Cài đặt**.

Thực hiện thay đổi cho:

**Hiển thị** - Đặt Hiển thị hoặc **Hiển thị trong 1 phút** để thiết bị khác có thể dò được điện thoại của bạn khi tìm kiếm thiết bị Bluetooth. Nếu bạn chọn **Ẩn**, các thiết bị khác sẽ không thể tìm thấy điện thoại của bạn khi họ tìm thiết bị Bluetooth.

**Tên điện thoại** - Bạn có thể đặt tên hoặc sửa tên cho điện thoại của mình khi nó xuất hiện trên các thiết bị khác. Tên của điện thoại của bạn sẽ chỉ hiển thị trên các thiết bị khác khi **Hiển thị** được đặt là **Hiển thị**.

**Các dịch vụ được hỗ trợ** - Bạn có thể xem danh sách những thiết bị như là tai nghe và bộ rảnh tay được hỗ trợ bởi điện thoại có Bluetooth.

**Địa chỉ của tôi** - Kiểm tra địa chỉ Bluetooth của bạn ở đây.

# **Cài đặt**

**Lưu ý:** Để cải thiện tính bảo mật, chúng tôi khuyên bạn nên đặt **Hiển thị** thành **Ẩn** sau khi đã cài cấu hình hoặc ghép nối xong. Đối với các kết nối đến, bất kể thiết bị kia đã được ghép nới với điện thoại của bạn hay chưa, bạn có thể chọn chấp nhận hoặc từ chối kết nối.

#### **Ghép nối với một thiết bị Bluetooth khác**

Bằng cách ghép nối LG-C305 với một thiết bị khác, bạn có thể thiết lập một kết nối được bảo vệ bằng mật khẩu. Điều này có nghĩa là việc ghép nối của bạn sẽ an toàn hơn.

- **1** Kiểm tra xem Bluetooth có được **Bật** và **Hiển thị** không. Bạn có thể thay đổi hiển thị của điện thoại trong **Cài đặt** của menu **Bluetooth**, bằng cách chọn Hiển thị thiết bị của tôi rồi chọn Hiển thị.
- **2** Từ **Bluetooth**, chọn **Bật Bluetooth** và chọn **Tìm thiết bị mới**.
- **3** LG-C305 sẽ tìm các thiết bị. Khi hoàn tất tìm kiếm **Thêm** và **Làm mới** sẽ hiển thị trên màn hình.
- **4** Chọn thiết bị bạn muốn ghép nối với, chọn **Thêm**và nhập mật khẩu rồi chọn **OK**.
- **5** Sau đó điện thoại sẽ kết nối với thiết bị kia, trên thiết bị này bạn cần nhập vào cùng mật khẩu như điện thoại của bạn.
- **6** Kết nối Bluetooth được bảo vệ bằng mật khẩu bây giờ sẽ sẵn sàng.

## **Sử dụng tai nghe Bluetooth**

- **1** Đảm bảo Bluetooth được **Bật Bluetooth** và **Hiển thị**.
- **2** Thực hiện theo các hướng dẫn đi kèm với tai nghe của bạn để đặt điện thoại ở chế độ ghép nối với điện thoại của bạn.
- **3** LG-C305 sẽ tự động kết nối với tai nghe Bluetooth của bạn và chuyển sang chế độ tai nghe.

### **Gửi và nhận các tệp sử dụng Bluetooth**

Bluetooth là cách tuyệt vời để gửi và nhận các tệp vì không cần dây dẫn và kết nối rất nhanh và dễ dàng. Bạn cũng có thể kết nối với tai nghe Bluetooth để thực hiện và nhận cuộc gọi. Trước khi bạn có thể bắt đầu chia sẻ các tệp bằng Bluetooth, bạn sẽ cần ghép nối điện thoại với một thiết bị Bluetooth khác. Để biết thông tin về cách ghép nối các thiết bị, xem **Ghép nối với thiết bị Bluetooth khác.**

# **Để bật Bluetooth:**

- **1** Nhấn **Menu** và chọn **Cài đặt**. Chọn **Kết nối** sau đó chọn **Bluetooth**.
- **2** Chọn **Bật Bluetooth**.
- **3** Chọn **Tắt Bluetooth** để tắt Bluetooth.

### **Để gửi một tệp:**

- **1** Mở tệp bạn muốn gửi, thường là một tệp ảnh, video hoặc nhạc.
- **2** Chọn **Tchọn** và chọn **Gửi**, sau đó chọn **Bluetooth**.
- **3** Chọn **Có** để bật Bluetooth nếu nó chưa được bật.
- **4** LG-C305 sẽ tự động tìm kiếm các thiết bị có bật Bluetooth khác trong phạm vi.
- **5** Chọn thiết bị bạn muốn gửi tệp này đến và chọn **OK**.

#### **Để nhận tệp:**

- **1** Để nhận tệp, Bluetooth của bạn phải vừa được **Bật Bluetooth** vừa **Hiển thị**.
- **2** Một thông báo sẽ nhắc bạn chấp nhận tệp từ người gửi. Chọn **Có** để nhận tệp.

**MẸO!** Hãy để ý thanh tiến độ để đảm bảo tệp được gửi.

**MẸO!** Dấu chữ và biểu tượng Bluetooth® thuộc sở hữu của Bluetooth SIG, Inc. và việc sử dụng những dấu đó của LG Electronics đều có giấy phép. Các thương hiệu và tên thương mại khác là tài sản của những chủ sở hữu tương ứng.

### **Đồng bộ hóa điện thoại với máy tính**

Bạn có thể đồng bộ hoá điện thoại. với máy tính để đảm bảo mọi chi tiết quan trọng và ngày khớp nhau, đồng thời để sao lưu têp nhằm giúp bạn đỡ đau đầu.

#### **Sao lưu và khôi phục thông tin điện thoại**

- **1** Kết nối cáp USB giữa điện thoại và máy tính.
- **2** Chọn **PC suite** từ menu popup trong điện thoại.
- **3** Bấm vào biểu tượng **Sao lưu** hoặc **Khôi phục.**
- **4** Đánh dấu nội dung bạn muốn sao lưu hoặc khôi phục. Chọn vị trí bạn muốn sao lưu thông tin, hoặc khôi phục thông tin. Nhấp OK.
- **5** Thông tin của bạn sẽ được sao lưu.

# **Cài đặt**

### **Xem các tệp của điện thoại trên máy tính**

- **1** Kết nối cáp USB giữa điện thoại và máy tính.
- **2** Chọn **PC suite** từ menu popup trong điện thoại.
- **3** Sau khi tìm kiếm điện thoại, nó sẽ tự động được kết nối.

**MẸO!** Xem nội dung của máy điện thoại của bạn trên máy tính giúp bạn sắp xếp các tệp, tổ chức tài liệu và xoá các nội dung bạn không cần nữa.

# **Phụ kiện**

Có sẵn các phụ kiện khác nhau dành cho điện thoại di động của bạn. Các thông tin này được trình bày chi tiết bên dưới.

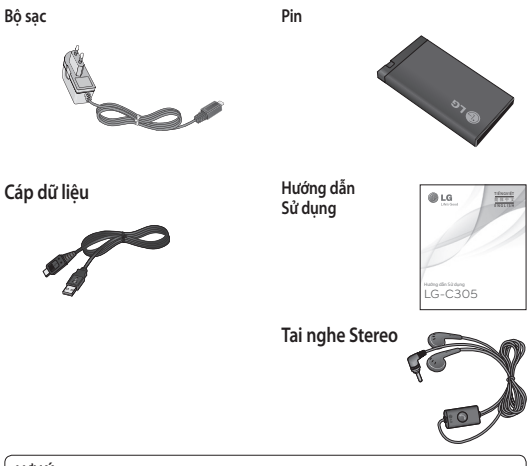

### **LƯU Ý**

- Luôn sử dụng các phụ kiện chính hiệu của LG.
- Nếu không bạn có thể không được bảo hành.
- Phụ kiện có thể khác nhau theo từng khu vực. Vui lòng liên hệ với công ty hoặc đại lý dịch vụ trong khu vực để biết thêm thông tin.

# **Dữ liệu kỹ thuật**

**Nhiệt độ Môi trường Tối đa:** +55°C (xả) +45°C (sạc) **Tối thiểu**: -10°C

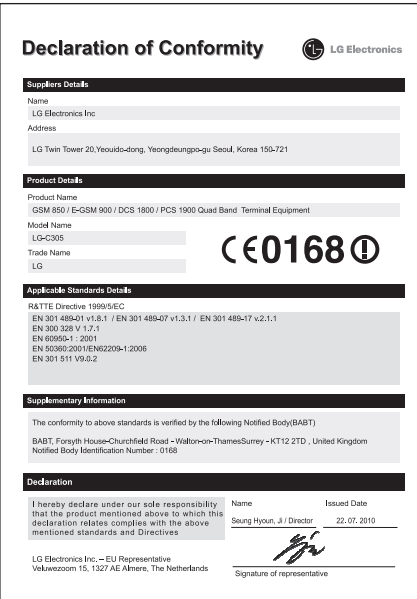

# **Sửa lỗi**

Chương này liệt kê một số vấn đề mà bạn có thể gặp phải trong khi sử dụng điện thoại của mình. Một số vấn đề buộc bạn phải gọi cho nhà cung cấp dịch vụ, nhưng hầu hết các vấn đề đều đơn giản để bạn có thể tự sửa chữa.

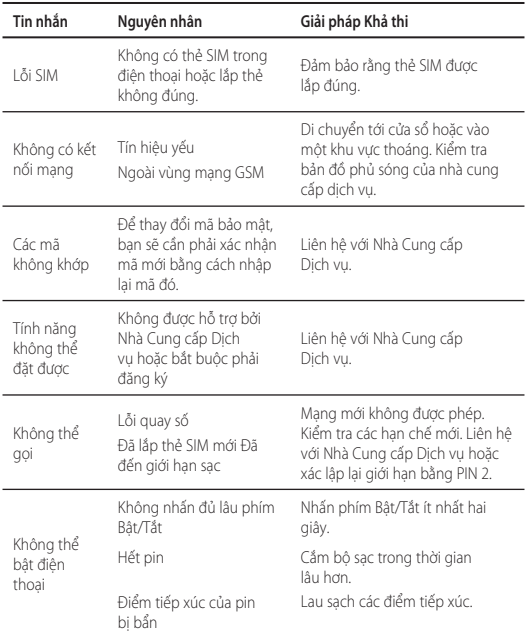

# **Sửa lỗi**

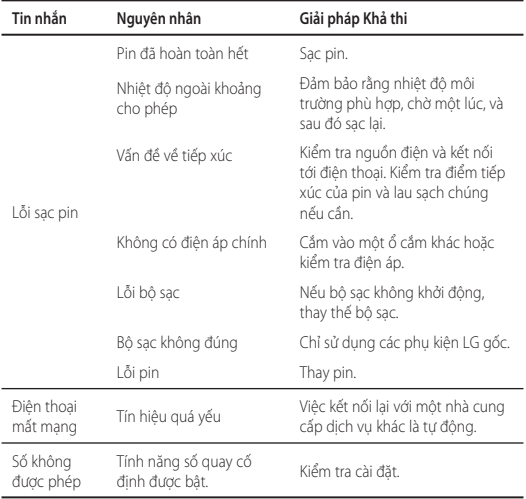

# $LG$ -C305 用户手册 — 中文

此手册有助于您了解您的新手机。 它将提供关于手机功能 的有用说明。

视话机软件或服务提供商而定,本手册中的部分内容可能与 您的手机有所不同。

### 产品认证程序 尊敬的客户: 为了防止所有 LG 客户受到仿冒产品和 灰色市场产品的影响,并确保您获得正 规的保修服务,LG 目前正在运行一项产 品认证程序。 为确保您的手机是正版 LG 产品, 在您 购买时,产品认证程序会自动向 LG 发送 一条含有您所买手机的 IMEI 号的短信。 如果您的手机已获得认证,则您会收到 这样一条信息"您的手机是正版 LG 产 品。" 产品认证程序所发送的这条短信的费用 由客户承担。 但作为回报,您会获得额外一个月的免 费保修。 额外一个月的免费保修仅包括您的手机, 而不包括电池和配件。 发送给 LG 的 IMEI 号可保证您的手机自 购买之日起,在保修期间不会有制造缺 陷,并且您也不必出示购买证明或保修卡

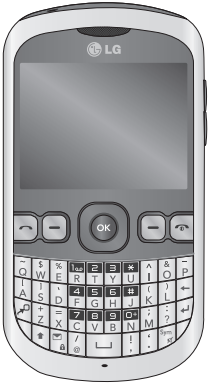

# 关于安全有效使用手机的准则

请阅读以下简单的准则。 违 反这些准则可能造成危险或 者触犯法律。

## 暴露在射频能量之下

无线电波暴露和"特定吸收 率"(SAR) 信息。此款 LG-C305 型手机已设计为遵守 有关适用的无线电波暴露安<br>全要求。 此要求基于相关 此要求基于相关 的科学准则,其中包括为确 保所有人员(无论年龄和健 康状况) 安全而设计的安全 裕量。

- 无线电波暴露准则采用一 种称为"特定吸收率"或<br>SAR 的测量单位。 SAR 测 SAR 的测量单位。 试是在所有用到的频带中 以手机的最高认可功率电 平进行发射时使用标准化 方法执行的。
- 不同的 LG 手机型号可能 有不同的 SAR 能级, 但它 们均符合相关的无线电波暴 露准则。
- 国际非游离辐射防护委员 会 (ICNIRP) 建议的 SAR 上限值为: 每 10g 重的人 体组织吸收的能量平均值 不超过 2 W/Kg。
- 由 DASY4 对该型号手机进 行的测试,人耳能够承受 的 SAR 最大值为 1.20 W/ Kg(10 克),戴在身体上 时, 其值为 0.663 W/Kg ( 10 克)。
- 电气电子工程师协会 (IEEE) 建议的 SAR 上限 值为 1.6 W/Kg,平均值超 过 1 克薄纸, 此 SAR 数 据适用于各个国家/地区的 居民。

# 产品保养和维护

警告:仅使用经核准为 用于此特定手机型号的电池、<br>充电器和配件。 使用任何其 在电器和配件。 它类型可能导致适用于此手机 的许可或保修失效,并可能造 成危险。

- 不要拆解本机。 当需要维 修时,请将手机送往合格 的服务技术人员处。
- 远离诸如电视、收音机或 个人计算机之类等电器。
- 远离诸如暖气片或厨灶之 类的热源。
- 小心不要让手机摔落。
- 不要让手机受到机械振动 或撞击。
- 在任何有特殊条例要求的<br>• 区域关闭手机。 例加, 区域关闭手机。 请勿在医院使用手机,因 为它可能影响敏感的医疗 装置。
- 手机充电时,请勿用湿手 操作手机。 这可能会导致 电击或手机严重受损。
- 请勿在靠近易燃物体的位 置充电,因为手机可能变 热并引发火灾。
- 用包装材料或乙烯基包装 纸包裹手机可能会损坏手 机涂层。
- 如果手机置于柔软物体之 上,请不要充电。
- 应将手机放在完全通风的 位置充电。
- 不要在烟雾或灰尘过多的 环境中使用或存放手机。
- 不要将手机放在信用卡或 卡式车票旁边,它可能会 影响磁条上的信息。
- 不要用尖锐物体敲击屏幕, 这可能会损坏手机。
- 不要将手机暴露在液体或 潮气中。
- 谨慎使用诸如耳机之类的<br>- 配件。 在不必要的情况 配件。 在不必要的情况 下,不要触摸天线。

### 有效的手机操作

#### 电子设备

所有手机都可能受到干扰, 这种干扰会对性能造成影 响。

- 在未经允许的情况下,不 得在医疗装置附近使用手 机。 不要将手机放在心 脏起搏点上,即胸前的口 袋内。
- 手机可能会对某些助听器 造成干扰。
- 微弱的干扰可能会影响电 视、收音机、个人计算 机等。

## 行车安全

查阅有关在驾驶时使用手机 的本地法律法规。

- 不要在驾驶时使用手持式 手机。
- 将备注力完全集中在驾 驶上。
- 如果有免提装置,请使用 免提装置。
- 如果行驶条件需要,请在 拨打或接听电话之前将车 辆驶离道路并停车。
- 射频能量可能影响车辆内的 电子系统,例如立体声音 响、安全设备等。

# 关于安全有效使用手机的准则

- 当车辆配备气囊时,不要 让安装的便携式的无线设 备阻挡气囊。 这样做可能 因性能不当而导致气囊无 法释放或导致严重受伤。
- 如果您在外出时使用耳机量<br>收听音乐,请确保将音量,在<br>设置为合理的音量级别。在<br>以理注意周围的情况。这 一点。

# 防止损伤您的听力

如果您长时间置于高音环境 中, 那么您的听力可能会遭<br>到伤害。因此, 我们建议! 我们建议您 在开机或关机时不要将手机<br>置于耳边。 同时,我们还建 置于耳边。 议您将音乐和通话音量设置 为合理的音量级别。

## 爆炸区域

不要在正进行爆炸的地区使 用手机。 请依照有关限制, 并遵守任何规章或规定。

## 易爆环境

- 不要在加油站内使用手 机。
- 不要在靠近燃料或化学制 品处使用手机。
- 不要在放有手机和配件的 车厢内运输或存放可燃气 体、液体或爆炸品。

## 在飞机上

无线设备可能对飞机造成 干扰。

- 登机前,请关机。
- 未经机务人员允许,不得 在地面上使用手机。

# 儿童

将手机放在儿童接触不到的 安全地方。 手机中包含细小 零件,如果脱落可能导致窒 息危险。

## 紧急电话

并非在所有手机网络中均可 使用紧急电话。 因此, 您不 应仅依赖于手机的紧急呼叫 功能。 请向本地的服务提供 商核准。

## 电池信息及保养

- 您无需在再次充电前对电 池进行完全放电。 与其它 电池系统不同,本机电池 不具有可能影响电池性能 的记忆效应。
- 只能使用 LG 电池和充电 器。 LG 充电器设计为 最大程度地延长电池使用 寿命。
- 不要拆解电池组或将其 短路。
- 保持电池组的金属触点 清洁。
- 当电池不再提供合乎要求 的性能时,请更换电池。 在需要更换之前,电池组 可以反复充电数百次。
- 如果电池已经使用很长一 段时间,请对电池再次进 行充电以保持最佳使用 状态。
- 不要将电池充电器暴露在 直射阳光下,也不要在诸 如浴室之类的高湿环境中 使用。
- 不要将电池存放在过热或 过冷的地方,这可能损害 电池的性能。
- 如果用不适当的电池进行替 换,可能会有爆炸危险。
- 请按制造商的说明处置用 过的电池。如果可能,<br>请循环使用电池。 不要 请循环使用电池。 象处理家用废物一样处理 电池。
- 如果要更换电池,请将其 携带至 LG Electronics 授权服务点或经销商处以 寻求帮助。
- 手机充好电后,请务必将 充电器从墙上插座拔下, 以避免不必要的耗电。

• 实际的电池寿命将取决于 网络配置、产品设置、 使用方式、电池和环境 条件。

# 开始了解您的手机

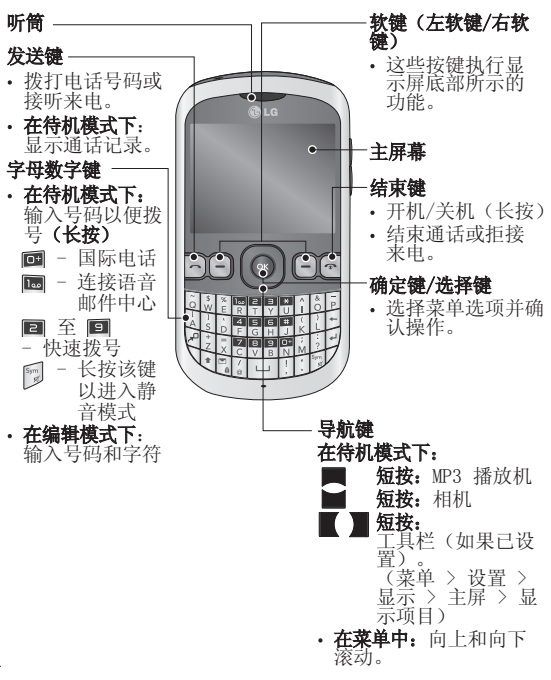

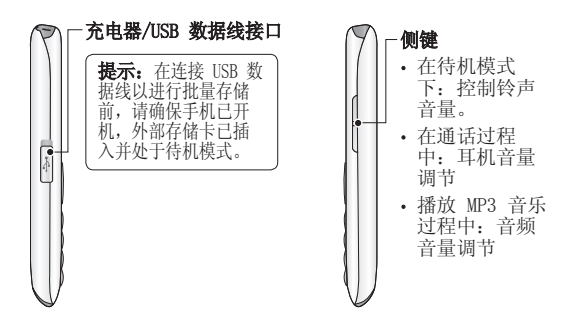

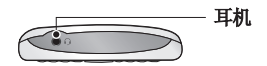

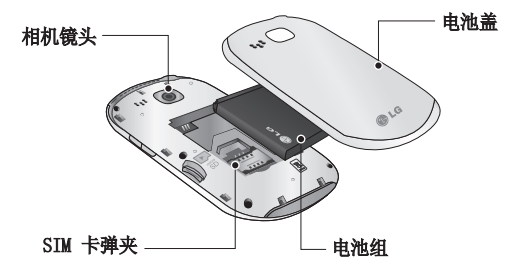

# 安装 SIM 卡和电池

1 卸下电池盖 按电池盖释放。

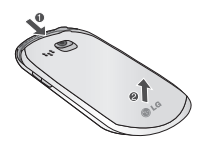

2 卸下电池

抬起电池底边,小心将电 池从电池室取出。

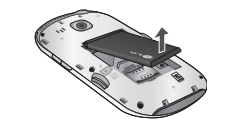

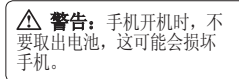

3 安装 SIM 卡

将 SIM 卡滑进 SIM 卡弹 夹中。 确保卡的金色接触 区域面朝下。 要取出 SIM 卡,沿相反的方向轻推。

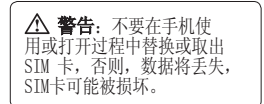

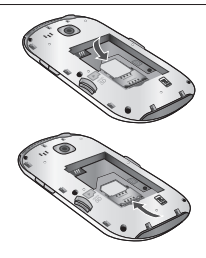

4 安装电池

先将电池顶端插入电池室<br>顶部。 请确保电池触点 请确保电池触点<br>#子对齐。 向下 与手机端子对齐。 推电池底端,直至电池卡 入到位。

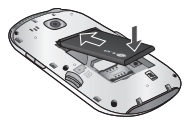

### 5 装上电池盖

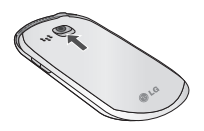

#### 6 充电

推开 LG-C305 顶部的充<br>电器插槽盖。 插入充电 电器插槽盖。 插入充电 器并插入电流插座。 要到 屏幕上显示"电池电量已 满"信息,LG-C305 充电 才完成。

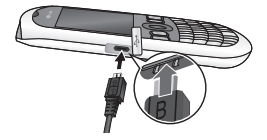

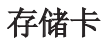

#### 安装存储卡

使用存储卡,可以扩充手机 的可用存储空间。

各注: 存储卡是可选配件。

将存储卡滑入插槽顶部, 直<br>到卡入到位。 确保金色接 确保金色接触 区域面朝下。

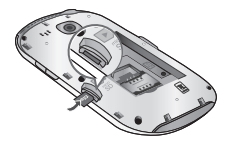

#### 拔出存储卡

向手机内侧推动存储卡并快 速释放, 然后小心取出存 储卡。

# 格式化存储卡

如果已格式化存储卡,您可 以开始使用。 如果您的存储 卡尚未格式化,那么在开始 使用之前,请先格式化。

- 1 从主屏上按菜单,然后选 择设置。
- 2 选择设备和内存资料, 然 **后选择<b>外部存储器**。
- 3 按格式化,然后输入密 码,密码默认为 0000。 存储卡完成格式化,现 在, 您可以使用
- 4 要在 LG-C305 上查看新<br>- 格式化的文件夹,请按**菜** 格式化的文件夹, , 然后选择我的文档。 选择其他。

**脊告:** 格式化存储卡 时,所有内容将被删除。 如 果不想失去存储卡中的数据, 请先备份。

# 主屏

# 状态栏

状态栏使用不同图标指示诸 如信号强度、新信息和电池 使用寿命等信息,以及告知 您是否启用了蓝牙。

下表说明了您可能在状态栏 中看到的不同图标的涵义。

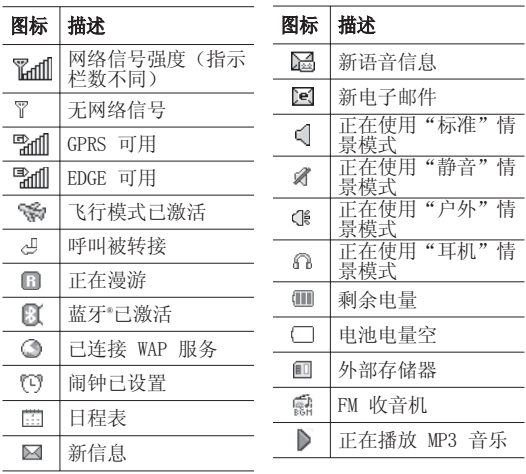

# 通话

## 拨打电话

- 1 确保手机已开机。
- 2 您可以使用键盘。 要删 除数字,请按 ■ 或返回 箭头。
- 3 按 开始通话。

4 要结束通话,请按 ■。 提示! 要输入 + 以拨 打国际电话,请按住 0。

# 从电话簿拨打电话

拨打在电话簿中存有号码的 联系人的电话非常方便。

- 1 按菜单以打开主菜单。 选 择电话簿。
- 2 使用键盘,输入您要呼叫 的联系人的首字母,然后 滚动到电话簿。
- 3 按 开始通话。

## 接听和拒接电话

电话响后,按 国 应接来 电。

电话响后, 按**静音**可静音。 如果您在开会时忘记将情景 模式更改为静音,这非常有 帮助。

按 拒接来电。

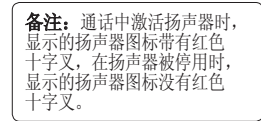

## 快速拨号

您可以为常用联系人指定快 速拨号号码。

- 1 按菜单以打开主菜单。 选 择电话簿, 然后选择选项 和快速拨号。
- 2 语音邮件已预设为快速拨<br>号 1, 不能对此设置进行 号 1, 不能对此设置进行<br>更改。 使用导航键并选指 更改。 使用导航键并选择 设置,或通过按硬键数字 来选择任何其它数字。
- 3 您的电话簿将会打开。 用导航键选择您要分配到 该号码的联系人, 然后按 选择。

要呼叫快速拨号号码,按住 指定的数字,直到屏幕上显<br>示该联系人。 呼叫将自动 呼叫将自动开 始,而不需要按 **B** 。

#### 查看通话记录

按菜单,然后选择记录。

**所有记录** - 查看所有已拨电<br>话、已接来电和未接来电的 已接来电和未接来电的 完整列表。

仅限呼叫 - 查看您已拨打或 接听的所有号码的列表。

仅限信息 - 查看您已发送 或收到信息的所有号码的 列表。

未接来电记录 - 查看您没接 到的所有电话的列表。

拨出电话记录 - 查看所有已 拨打的电话的列表。

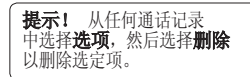

- 使用呼叫转接
- 1 按菜单,洗择设置和呼 叫。
- 2 选择呼叫转接。
- 3 选择转接电话的情况:所 有语音来电,正在通话 时,无应答,无网络或 关机时
- 4 选择激活,然后选择是要 转接到语音邮件还是其他 号码。
- 5 输入转接号码或选择搜索 浏览转接号码。

各注: 转接通话会产生相应费 用。 有关详细信息,请联系您 的网络提供商。

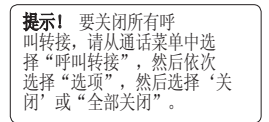

### 使用呼叫限制

- 1 按菜单,选择设置和呼 叫。
- 2 选择呼叫限制。
- 3 选择以下选项中的一项或 所有项:
	- 所有拨出电话 国际拨出电话 国际漫游时拨出电话 来电

#### 国际漫游时来电

4 输入呼叫限制密码。 请与 您的网络运营商联系,了 解有关此服务的信息。

通话

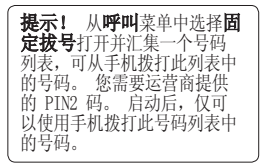

#### 更改呼叫设置 1 按菜单,选择设置和呼叫。

2 在此,您可以修改以下 设置:

呼叫转接 - 选择是否要转 接呼叫。

呼叫限制 - 选择要限制的 呼叫。

呼叫等待 - 有等待呼叫时 会收到通知。

固定拨号 - 选择可从此手 机拨出的号码列表。

#### 借口信息

拒接来电设置 - 选择关闭 或开启, 选择拒接所有来 电、拒接来自特定组、联 系人的来申; 或拒接未注 册号码(不在联系人列表 中)或禁显号码。

发送我的号码 - 选择当您 呼叫对方时是否显示您的<br>号码。 (这取决于网络指 号码。 (这取决于网络提 供商。)

**自动重拨** - 允许您在呼叫 尝试失败时设置自动重拨 功能。

分钟提示音 - 设定在通话 期间是否每隔 1 分钟发出 声音提示。

蓝牙接听模式 - 选择在使 用蓝牙耳机时如何接听来<br>电。 选择至接听装置, t 选择至接听装置,始 终设为"免提"或始终设 为"手机"。

号码 - 选择此选项 将保存在结束通话时不在 您的电话本中的号码。

通话费用 - 杳看"最后通 话"或"所有通话"的相 关费用。 此服务取决于 网络,某些运营商不支持 此服务。

# 相机

### 快速拍照

- 1 按菜单,选择相机,然后 选择相机。
- 2 当相机对好焦后,选择屏 幕中心底部的"拍照"图 标,然后确定拍照。

# 拍照后

拍好的照片将显示在屏幕 上。 图像名称显示在屏幕的 顶部,底边显示五个图标。 相册 - 杳看"相册"中保存 的您拍摄的照片和视频。 发送 - 将照片作为信息、电 邮件, 或通过蓝牙发送。

立即拍摄其他照片。 设置方式 - 使用此图像作为 墙纸、联系人图像, 开机图 像或关机图像。

删除 - 删除刚刚拍摄的照 片。 此时将出现取景器。

# 摄像机

#### 快速摄像

- 1 按菜单,选择相机,然后 选择**摄像机**。 屏幕上将显 示摄像机的取景器。
- 2 将相机对准要录制的对 象。
- 3 选择屏幕底部中心的"录<br>制"图标,然后按确定 然后按**确定**开<br>REC 将显示 始拍摄视频。 REC 将显示<br>在取景器的底部。 再次按 在取景器的底部。 ◎,停止录制。

### 拍摄视频后

屏幕上将显示所拍摄视频的 静态图像。

录制视频剪辑后, 您可以杳 看以下菜单:

相册 - 查看"相册"中保存 的您拍摄的照片和视频。

播放 - 播放文件。

新建 - 按此可以立即拍摄另 一段视频。

- 将视频作为**信息、电 邮件**,或通过**蓝牙**发送。 删除 - 删除刚刚拍摄的照 片。 此时将出现取景器。

# Wi-Fi

### Wi-Fi

无线管理器允许您通过设备 上的 Wi-Fi(无线局域网) 管理互联网连接。它能允许 手机连接本地无线网络,或 者无线访问互联网。 Wi-Fi 比蓝牙无线技术速度更快且 连接范围更广,可用于快 速收发电子邮件和浏览互 联网。

备注: LG-C305 支持 WEP 和 WPAPSK/2 加密,但不支持 EAP 或 WPS 加密。 如果您 的 Wi-Fi 服务提供商或网络 管理员为网络安全设置了加 密,您应在弹出窗口中输入 密钥。如果未设置加密,不<br>会显示此弹出窗口。 您可以 会显示此弹出窗口。 从您的 Wi-Fi 服务提供商或 网络管理员处获得密钥。

音乐

### MP3 播放器

LG-C305 拥有内置音乐播放 器,因此,您可以播放所有 喜爱的曲目。

# 备注:

- 在使用音乐播放器之前, 您需要将音乐文件传输到 手机。
- 音乐播放器支持以下编译码 器类型:MP3、WMA、AAC。 音乐播放器不一定支持这 些文件格式的所有功能和 变体。

要访问音乐播放器, 按菜单 并选择音乐并选择 MP3 播放 在此,您可以访问:

近期播放 - 查看您最近播放 的所有歌曲。

所有歌曲 - 包含手机中的所 有歌曲。

我的播放列表 - 包含您创建 的所有播放列表。

艺术家 - 允许您杳看按艺术 家排序的所有曲目。

专辑–允许您查看按专辑排 序的所有曲目。

流派–允许您查看按流派排 序的所有曲目。

随机曲目–允许您随机播放 所有歌曲。

## 将音乐传输到手机

将音乐传输到手机的最轻松 的方法是通过蓝牙或同步数 据线。

使用蓝牙传输音乐:

- 1 请确保双方设备都已打开 蓝牙,对方可见。
- 2 选择另一个设备上的音 乐文件, 选择通过蓝牙 发送。
- 3 文件发出后,您应选择**是** 在您的手机上接受它。
- 4 文件将显示在所有歌曲 中。

#### 播放歌曲

- 1 按菜单,选择音乐,然后 选择 MP3 播放器。
- 2 选择所有歌曲,然后选<br>释要播放的歌曲。洗 **择要播放的歌曲。** 择 。
- 3 选择 2 暂停歌曲。
- 4 选择 跳到下一首歌 曲。
- 5 选择 跳到上一首歌曲。
- 6 选择返回以停止音乐并返 回所有歌曲菜单。

提示! 要在聆听音乐时更 改音量,请使用手机左侧的 音量键。

备注:音乐文件的版权受国际 条约和国家版权法保护。 因 此,可能需要获得许可或许 可证才能复制 国家,国际法禁止私人复制版 权所有的材料。 在下载或复<br>制 hte 文件前,请杳看有关 hte 文件前, 请 使用此材料的适用国家的国 家立法。

### 播放音乐时使用选项

选择**选项**,然后从下列内容 中选择:

缩小 - 隐藏音乐播放器屏 幕,这样,在音乐播放时, 您可以像往常一样使用手 机。

转到我的音乐 - 您可以回返 到MP3 播放器

重复 - 您可以重复收听音 乐。

随机播放 - 以随机顺序播放 您的曲目。

均衡器 - 您可以在屏幕上查 看均衡器。

视觉效果 - 选择视觉效果。

文件信息 您可以查看有关 正在收听的音乐文件的详细 信息。

泰加到播放列表 - 将当前曲 目添加到播放列表。

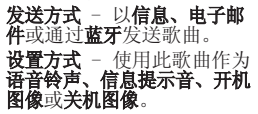

# 电子邮件

### 使用新帐户发送电子邮件

要发送/接收电子邮件,您应 先设置电子邮件帐户

- 1 按菜单, 选择电子邮件, 然后选择要使用的帐户。
- 2 洗择写邮件, 电子邮件窗 口将打开。
- 3 写入主题行, 然后按发 送。
- 4 使用键盘输入信息。

#### 检索电子邮件

- 1 按菜单, 洗择电子邮件。
- 2 选择您要使用的帐户。
- 3 选择收件箱。
- 4 选择更新,手机将连接到 您的电子邮件帐户并检索 新邮件。

# 信息文件夹

按菜单并选择信息。 LG-C305 上的文件夹结构无需进行 说明。

写邮件 - 创建新信息。

收件箱 - 您接收到的所有 电子邮件将放入收件箱。 在 此,您可以进行回复、转发 等操作。

**草稿箱** - 如果您来不及写完 一封电子邮件,您可以将已 写内容保存于此。

发件箱 - 这是电子邮件在发 送时的临时存储文件夹, 或 用于存储发送失败的信息。

已发送 - 您发送的所有电 子邮件的副本将放入"已发 送"文件夹。

垃圾箱 - 您删除的所有电子 邮件将放入垃圾箱。

#### 更改电子邮件设置

- 1 按菜单,选择电子邮件。
- 2 选择您要使用的帐户。
- 3 选择选项之后,选择电子邮 件设置,然后, 您可以调整 以下设置:

电子邮件帐户 - 您可以设 置电子邮件帐户。

允许回复电子邮件 - 选 择是否允许发送"读取确 认"邮件。

要求回复电子邮件 - 选 择是否要要求读取确认

邮件。

读取间隔时间 - 选择 LG-C305检查新电子邮件信息 的频率。

显示数量 - 显示多少电子 邮件。

**转发或回复时包括消息**<br>选择是否要包括消息。

转发或回复时包含附件 选择是否要包含附件。

包括原始邮件 - 选择是否 要包括原始邮件。

**包含附件** - 选择是否要包 含原始附件。

漫游时自动读取 - 选择 在国外时是否要自动读取 信息。

新电子邮件通知 - 选择是 否在新电子邮件到达时收 到提示。

签名 - 创建电子邮件签名 并打开此功能。

**优先级** - 选择电子邮件信 息的优先级级别。

大接收大小 - 选择一次 要检索的电子邮件大小。

邮件发送大小 - 选择一次 要发送的电子邮件大小。

# FM 收音机

## 使用 FM 收音机

LG-C305 拥有 FM 收音机功 能,以便您转到喜爱的电台 并收听无线广播。

### 收听收音机

- 1 按菜单, 洗择音乐, 然后 选择 FM 收音机。
- 2 选择您要收听的电台的频 道编号。

# 搜索电台

您可以手动或自动微调收音<br>机电台。 搜索后, 它们将{ 搜索后,它们将保 存为特定频道编号,这样, 您就不用重复进行微调。

- 自动微调:
- 1 按菜单,然后选择音乐。
- 2 洗择 FM 收音机, 然后选 择选项。
- 3 选择自动扫描。 将出现一 条确认信息。 选择是, 随 后将自动查找电台并分配 给手机中的频道。

各注: 如果您所在位置无线电 接收信号不好,那么可能无法 收听收音机 要收听收音机, 您需要插入耳 机。 将耳机插入耳机插槽。

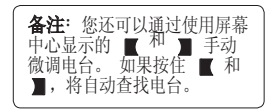

# 浏览器

## 访问网页

您可以启动 WAP 浏览器并访 问在"网络设置"中激活的 网络设定的主页。 您也可以 手动输入 URL 地址并访问相 关 WAP 页面。

- 1 按菜单,然后选择浏览 器。
- 2 要进入浏览器主页,请选 择主页。 或者,选择输入 地址后键入 URL, 然后选 择连接。

备注:连接这些服务以及 下载内容会产生额外费 用。 查看网络提供商要 求的数据付费。

# 信息

LG-C305 包含与短信 (短信 服务)、多媒体信息(多媒 体信息服务),以及网络服 务消息相关的功能。 要使 用这些功能,请按菜单并选 择信息。

## 发送信息

- 1 按菜单, 洗择信息, 然后 选择编写信息。
- 2 此时将打开新信息编辑<br>器。信息编辑器以一 器。 信息编辑器以一种 直观的模式将短信和多媒 体信息组合在一起,可在 短信模式和彩信模式间轻 松切换。

信息编辑器的默认设置为 短信模式。

- 3 使用键盘输入信息。 有 关如何输入文本的详细 信息,请参阅右边的输入 文本。
- 4 选择选项,然后选择插入<br>2 以添加图像、视频、声音、 以添加图像、 姓名与 新幻灯片、主题或更 (名片/日程表/备忘录/任 务/我的名片)
- 5 选择发送至。
- 6 从联系人列表中选择联系 人或输入电话号码。
- 7 选择发送。

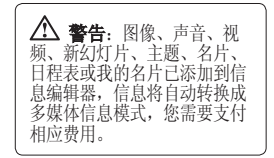

# 输入文本

您可以使用手机键盘输入字 母数字字符。 例如,在电话 本中存储姓名、写短信、在 日程表中安排事件等,都需 要输入文本。

手机中可以使用以下文本输 入法:Abc 模式和 123 模 式。

各注: 某些字段可能只允许 以一种输入模式输入(如联系 人字段中的电话号码)。

### 使用键盘文本输入模式

需要输入文本时, 如写信息 时,键盘将默认为 Abc 模 式。 输入号码时, 如拨打 电话时,键盘数字键将默认 为数字。

### 信息文件夹

按菜单并选择信息。

LG-C305 上的文件夹结构 无需进行说明。

编写信息 - 创建新信息。 **收件箱** - 您接收到的所有信<br>息将放置在收件箱中。 在 息将放置在收件箱中。 在 此,您可以进行回复、转发 等操作。

会话视图 - 您可以按每个号 码查看信息。

**篇箱** - 如果您来不及写完 条信息,您可以将已写信 息保存在此。

发件箱 - 这是发送信息时使 用的临时储存文件夹。

已发送 - 您发送的所有信 息的副本将放置在"已发 送"文件夹中。

聊天室 - 让您登陆 LG Messenger

**我的文件夹** - 您可以将**收件**<br>箱或已发送中的消息移至我 的文件夹。 此外,您还可以 我的文件夹中的这些消息 移至初始信箱。

模板 - 预先撰写的有用信息 列表,用于快速回复。

#### 管理信息

1 按菜单, 洗择信息, 然后 选择收件箱。

2 选择洗项,然后选择:

- 删除选定的信息。

**模板回复** - 回复选定的 信息

**转发** - 将选定信息发送给 其他人。

通话 - 向发件人拨打电 话。

保存号码 - 保存信息的 号码。

**添加到日程表** - 可以把信 息添加到日程表。

复制到SIM 卡 - 把信息复<br>制到SIM卡。

**{动到** - 移动到USIM card 或 我的文件夹。

提取数据 - 提取号码, 电 子邮件地址, 网址。

信息

**信息资料** - 您可以检查消<br>息的类型、主题、发件人 和日期。

如果看到信息**无空间接收 SIM 卡信息**,您应从收件箱中删<br>除一些信息,以获取内存。 除一些信息, 如果看到信息**无空间接收信** 息,您可以删除信息或保存 的文件以腾出更多空间。

提示! 收到信息时, 您可以 使用快速回复。 如果看到此信息,请按选项, 然后选择模板回复。 此选项 有助于在会议时回复信息。

**提示!** 如果看到此信息, 请按**选项**,然后选择**提取**数<br>据。 您可以从选定信息中提 据。 您可以从选定信息中提取 信息,例如号码、电子邮件地 址或网址。

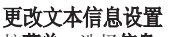

按菜单,选择信息,然后选 择设置和文本信息。 更改:

文本信息中心 - 输入信息中 心的详细信息。

发送报告 - 选择可接收信息 已发送确认信息。

有效期 - 选择信息在信息中 心中的最长保存时间。

信息类型 - 将文本转换为 语音、传真、X.400 或电子 邮件。

字符编码 - 选择符号编码方 式。 这将影响信息大小并因 此产生数据费用。

6长文本发送为 - 当您在 信息字段中输入的文本超过 2 页时,请选择以多条短 信还是多媒体信息方式发送 信息。

#### 更改多媒体信息设置

(**菜单**,选择**信息**,然后选 择设置和多媒体信息。 您可 以更改:

**读取模式** - 选择是自动还是 手动下载多媒体信息,取决 于您是在当地还是漫游。

发送报告 - 选择以请求或允 许发送报告。

已读回复 - 洗择以请求或允 许已读回复。

优先级 - 选择多媒体信息的 优先级级别。

有效期 - 选择信息在信息中 心中的最常保存时间。

幻灯片持续时间 - 选择幻灯 片在屏幕上显示多长时间。
di建模式 - 允许选择多媒体 信息支持的内容类型。

小区广播 - 选择小区服务的 接收状态、频道和语言。

发送时间 - 对发送给收件人<br>的信息配置发送时间。 多媒 的信息配置发送时间。 体信息中心将在到达发送时 间后发送信息。

多媒体信息中心 - 允许您 配置网络信息(如 MMSC 和 Internet 网络设定),以发 送多媒体信息。

#### 更改其它设置

按菜单, 洗择信息, 然后洗 择设置:

文本信息 - 您可以配置与选 项相关的文本信息。

多媒体信息 - 您可以配置与 选项相关的多媒体信息。

语音邮件 - 添加新的语音邮 件服务。 有关其提供的服务 的详细资料,请联系您的网 络运营商。

**服务信息** - 选择是接收还是<br>阻止服务信息。 您也可以通 阳止服务信息。 过创建可信和不可信发件人 列表来设置信息安全性。

保存已发送信息 - 您可以选 择保存已发送的信息。

信息计数器 - 您可以检查想 要了解的期间内已发送的信 息数量。

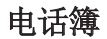

### 正在搜索联系人

- 1 按菜单,然后选择电话簿。
- 2 使用键盘输入您要呼叫的联 系人姓名的第一个字母。
- 3 要在联系人及其不同电话号 码间滚动,请使用导航键。 或者,使用更快捷的方式…
- 1 在主屏上输入要搜索的号 码,然后选择选项。
- 2 在选项菜单中选择搜索电 话簿。

#### 添加新联系人

- 1 按菜单,然后选择电话簿。
- 2 按洗项,然后选择新联系 人。
- 3 选择是将新联系人保存到手 机还是SIM 卡。
- 4 在提供的字段中输入资料, 然后选择完成。

#### 或者使用更快捷的方式:

- 1 输入要保存的号码, 然后选 择选项。
- 2 选择保存号码,然后选择新 联系人或更新联系人。
- 3 输入相关信息, 然后选择 完成。

#### 联系人选项

查看联系人时,您可以执行多

项操作。 以下显示如何进入 并使用"选项"菜单。

- 1 按菜单,然后选择电话簿。
- 2 选择选项以打开选项列表。 在此,您可以:

信息 - 向联系人发送信 息。

通话 - 直接向您选择的联 系人拨打语音电话。

**修改** - 更改联系人的任何 详细信息。

- **l除** 删除联系人。 只 有在您确定时才选择是。
- 新联系人 添加新联系 人。
- 存储位置 选择移动或 复制到手机或 SIM 卡(取 决于联系人的初始保存位 置)。
- 发送电话本 将联系人的 详细信息作为名片发送给其<br>他人。 选择发送方式: 作 :择发送方式: 作 为文本信息、多媒体信息、 电子邮件或通过蓝牙。
- 选择模式 选择是标记联 系人还是取消标记。
- 输入法 洗择'拼音模 式','笔划模式','关闭字 典','数字模式
- **编写语言** 让你更换语言 SIM 卡联系人 -编辑'我的 号码'或 '服务号码'

快速拨号 - 您可以为常用 联系人指定快速拨号号码。

**排序方式** - 选择 'ABC降 序'

联系人信息 - 查看联系 人资料

全部删除 - 删除全部资料

创建群组

1 按菜单,然后选择电话簿。

2 选择群组,然后选择选项。

3 选择新群组。

4 输入新群组的名称。

5 按完成。

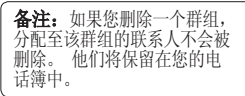

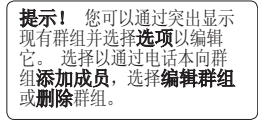

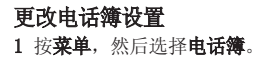

2 选择选项,然后选择设 置。 在此,您可以调整以 下设置:

**显示名称** - 您可以选择显 示先显示名字或先显示姓 氏、姓氏名字。 主存储位置和查看 - 选择

是将联系人存储到 SIM 还 是**手机**。 另请选择要查看<br>的联系人的保存位置,手 .的保存位置: 手机 + USIM卡、仅限手机或仅限<br>USIM 卡。

**全部复制** - 将所有联系人 从 SIM 卡复制到手机, 或 从手机复制到 SIM

**部移动** - 其操作与**全部 复制**相同, 但联系人仅保存 在移动目标位置。 如果将 联系人从 SIM 卡移动到手 机,其将从 SIM 卡存储空 间中删除。

导出电话本 - 通过名片, 您可以将手机中的所有电 话本数据保存到外部存储 器中。

**导入电话本 - 通过名片,** 您可以将外部存储器中的所 有电话本数据恢复到手机 内存中。

通过蓝牙发送所有联系人 将所有联系人信息通过蓝牙 发送到另一台手机。

更多

- 设置闹钟
- 1 按菜单,选择工具,然后 选择闹钟。
- 2 按选项,然后选择新闹 钟。
- 3 向下滚动,输入所需闹钟 时间。
- 4 选择重复类型以说明闹 钟的响铃方式: 一次、每 天、周一至周五、周一至周 六、选择工昨日
- 5 向下滚动并选择所需的闹<br>钟方式: 始终响铃、始终 始终响铃、始终 动、始终响铃与振动或在配 置文件中时。
- 6 向下滚动, 选择闹钟声 音。 按 ● 并从声音中 选择闹钟声音。
- 7 向下滚动,为闹钟输入名 称或保留建议的名称。
- 8 最后,您可以设置暂停间 隔:5、10、20、30 分 钟、1 小时或休眠关。
- 9 选择完成。
- 将事件添加到日历中 1 按菜单,依次选择工具、 管理器、日程表。
- 2 选择您要添加事件的日<br>期、您可以滚动到某 期。 您可以滚动到某日期 或使用导航键选择它,还 可以通过选择选项和转至 日期输入具体日期
- 3 选择"选择",然后选择<br>第建日程并向下滚动,以 新建日程并向 输入所需的事件开始时<br>间。 向下滚动输入并 间。 向下滚动输入并输入 事件结束时间。
- 4 输入事件主题。 使用键盘 键入字母和数字。
- 5 再次向下滚动, 选择是否 要为事件设置**闹钟**。 向左<br>或向右滚动, 杳看可用选 或向右滚动,<br>项。您可以 您可以将闹钟设为在 事件开始时停止,或在事 件开始前的特定时间期内 停止,以提醒您该事件即 将开始。
- 6 再次向下滚动,选择事件 发生时间是否重复: **不重 复或每天、每周、每月或每**<br>年重复。 如果事件为重复 如果事件为 事件,您还可以向下滚动<br>以输入**截止日期**,事件将 以输入截止日期, 在该日期完全停止。
- 7 选择完成,您的事件将保 存在日程表中。 方形光 标将会标记保存有事件的 日期。

### 向任务列表添加项目

- 1 按菜单,依次选择工具和 管理器。
- 2 选择任务,然后选择"新 任务"。
- 3 为任务项设置日期、添加 备注和选择闹钟以及选择 优先级: 高、正常或低。
- 4 选择完成以保存任务列 表项。

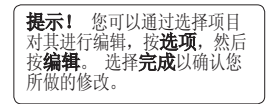

添加备忘录

- 1 按菜单,依次选择工具、 管理器、备忘录。
- 2 选择新备忘录,键入您的 备忘录。
- 3 选择保存。
- 4 屏幕上将显示您的备忘 录。

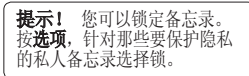

## 日期计算器

日期计算器是一款便捷的更 多,有助于您计算特定天数 后的日期。

# 语音备忘录

#### 使用语音备忘录

使用**语音备忘录**录制语音备 忘录或其它声音。

#### 录制语音备忘录

- 1 按菜单并洗择工具,然后 选择录像机。
- 2 按录制开始录音。
- 3 选择停止结束录音。
- 4 按洗项,然后选择播放收 听录音。

各注: 选择选项, 然后选择 转至录音以收听保存的所有语 音备忘录。

发送录音

- 1 完成录音后, 请洗择**洗** 项。
- 2 选择**发送**,然后选择**彩信**<br>- 录音、由子邮件或蓝牙。 **≹音、电子邮件或蓝牙。¨**<br>Ⅱ果选择**彩信录音**或**电子** 邮件,录音将被添加到信 息中,您可以照常撰写或 发送信息。 如果选择蓝

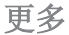

牙,手机可能提示您打开 蓝牙。

使用计算器

- 1 按菜单,选择工具,然后 选择计算器
- 2 按数字键输入数字。
- 3 对于简单计算,使用导 航键选择您需要的函数  $(+, -, \times, \div),$  然后 选择 =。
- 4 对于更复杂的计算,请选 择**选项**以选择命令。
- 5 选择 清除屏幕,开始 新计算。

#### 使用秒表

- 1 按菜单, 洗择工具, 然后 选择秒表。
- 2 选择开始可启动计时器。
- 3 如果要记录时间,请选择 **纪录**。 最多可保存 99 圈 的时间。
- 4 选择停止结束计时器。
- 5 选择恢复从您停止的时间 重新开始秒表, 或选择重 设返回到零。

#### 换算单位 1 按菜单,选择工具,然后 洗择单位换售

- 2 选择要换算的内容: 货 币、面积、长度、重量、温 度、音量/速率。
- 3 左右滚动可以选择单位, 然后向下滚动以选择单 位量。
- 4 向下滚动到单位换算框, 选择您要换算的测量单<br>位。在下面的行中将 位。 在下面的行中将自动 显示换算值。

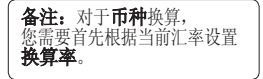

#### 向世界时钟添加城市

- 1 按菜单,洗择工具,然后 选择世界时钟。
- 2 要查看特定城市的时间, 按**选项**,然后选择新城 市。
- 3 按导航键移动城市, 然后<br>在地图上选择一个城市。 个城市。 选择选项和查看城市列 表, 然后, 您还可以选择 列表或输入城市名称的首 字母。

4 按选择。

设置

# 更改情景模式

- 1 按菜单并洗择设置。
- 2 选择情景模式,然后选择 您要编辑的情景模式。
- 3 选择选项,然后选个性 化。
- 4 您可以从这里更改所有铃 声、其音量和提示选项。

## 使用飞行模式

要打开飞行模式,请按**菜** 单,然后选择设置和情景模 式。 选择飞行模式进行激 活。 飞行模式下不允许您拨 打电话、连接 Internet 或 发送信息。

## 更改设备设置

1 按菜单,然后选择设置。

2 选择设备设置, 然后从列 表中选择下列内容。

省电 - 选择打开或关闭 以开启或关闭初始的省电 设置。

语言 - 更改 LG-C305 的显 示语言。

自动键盘锁 - 选择键盘自 动锁的时间。

主存储器设置 - 如果在手 机中插入外部存储卡,您 也可以选择"主存储器设 置",然后选择项目的默认 保存位置。

设备信息 - 查看 LG-C305 的技术信息。

### 更改日期和时间

- 1 按菜单,然后选择设置。
- 2 依次选择设备和日期和时 间,然后从下面的列表中 选择:

日期和时间设置 - 选择打 开自动更新,手机将自动 更新日期和时间。

日期格式 - 您可以输入当 前日期。 您可以设定日 期格式(DD/MM/YYYY、MM/ DD/YYYY、YYYY/MM.DD)。

日期分隔符 - 您可以输入 当前日期。 您可以设定日 期分隔符(DD/MM/YYYY、 DD.MM.YYYY、DD-MM-YYYY)。

时间格式 - 您可以设置 12 小时或 24 小时制式的 日期格式。

### 更改安全设置

更改安全设置以保护 LG-C305 及重要信息。

- 1 按菜单,洗择设置,然后 洗择设备。
- 2 选择安全性,然后从列表 中选择下列内容:

设置

PIN 码要求 - 选择开机时 要请求的 PIN 码。

**设备锁 -** 选择使用安全码<br>锁定手机的时间: **从不、** 在设备启动时、更换 SIM 卡时或立即。

**应用程序锁** - 您可以锁<br>定要隐藏的内容。 (电 定要隐藏的内容。 话本、信息、电子邮件, 等等)

更改密码 - 更改 PIN 码 (如果将 PIN 码请求设 为"开",将显示此菜 单项)、PIN2 码、安全 密码。

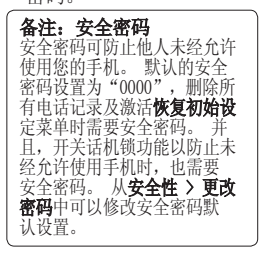

查看内存状态

LG-C305 有三种可用存储 器:手机、SIM 卡和外部存 储卡(您可能需要单独购买 存储卡)。

您可以使用内存管理器确定 每种存储器的使用方式以及 查看可用空间。

按菜单, 选择设置, 然后依 次选择设备和内存资料。然 后,您将看到 LG-C305 的当 前内存状态。

#### 重设手机

使用设置菜单中设备下面的 重置设备将所有设置重设为 出厂设置。 要启动此功能, 您需要安全密码。

#### 更改显示设置

- 1 按菜单,然后选择设置。
- 2 选择显示,然后选择: 桌面- - 调整墙纸和显 示项目
	- 单主题 快速更改犀 幕整体外观。

**能表样式** - 将菜单视图 羊式更改为**列表样式**或**网** 格样式。

字体 - 调整字体大小。

背景灯 - 选择背景灯持续<br>时间。 也可以使用导航键 时间。 也可以使用导航键 调节主屏幕亮度。

**提示!** 背景灯打开时间越 长,电池耗电量就越大,您 可能需要更频繁的对手机进 行充电。

**问候语信息** - 选择**打开**,<br>您可以写欢迎辞。 此信息 将显示在开机屏幕 | 其它屏幕 - 洗择开机/关 机屏幕的主题或关机铃 声。

# 社交网络服务 (SNS)

LG-C305 带有 SNS,允许您 体验并管理您的社交网络。

各注: 连接并使用在线服 务时可能要花费额外的费 用。 查看网络提供商要 求的数据付费。

手机软件更新 从互联网的 LG 手机软件更新

有关使用此功能的详细信 息,请访问 http://update. lgmobile.com 或 http:// www.lg.com/common/index. jsp 选择国家/地区支持。 此功能帮助您方便地从互联 网将手机固件更新为最新版 本,而无需访问服务中心。 由于手机固件更新要求用户 在更新过程期间保持全部注<br>意力, 因此, 在继续执行操 意力,因此,<br>作之前,请 请留意每 中出现的所有说明和提示。 请注意,在升级过程中移除 USB 数据线或取出电池将严 重损坏您的手机。

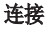

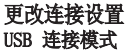

网络运营商已为您设置连接<br>设置,因此,您开机即可使 设置,因此,您开机即可使<br>用手机。 如果要更改设置, 用手机。 如果要更改设置, 请使用此菜单。 按**菜单**,选<br>择**设置**,然后洗择**连接。** 洗 择设置,然后选择连接。 项包括:

**蓝牙** - 设置 LG-C305 以使 用蓝牙。 您可以调整对其它 设备的可见性,或搜索您可 以与之配对的设备。

设置

USB 连接模式 - 您可以在 手机上选择用于多种用途的 USB 连接模式。

#### 更改蓝牙设置

- 1 按菜单,选择设置,然后 选择连接。
- 2 依次选择蓝牙和设置。 进行更改:

我的设备可见性 - 设置可 见或可见 1 分钟, 这样其 它设备在搜索蓝牙设备时 可检测到您的手机。 如果 选择隐藏,其它设备在 搜索蓝牙设备时将无法检 测到您的手机。

我的设备名称 - 您可以对 您的手机出现在其它设备 上的名称进行命名或重命 只有在**我的设备可见** 性设置为可见时,您的手 机名称才会显示在其它设 备上。

支持的服务 - 您可以查看 设备列表,如启用了蓝牙 的手机所支持的耳机和免 提套件。

我的地址 - 在此杳看您的 蓝牙地址。

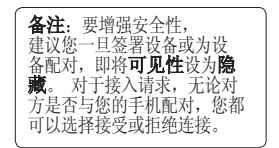

# 与其它蓝牙设备配对

将您的 LG-C305 与其它设备 配对,您可以设置受通行码 保护的连接。 这意味着配对 更加安全。

- 1 查看蓝牙是否**打开且可**<br>9 见。您可以在**蓝牙设**置 您可以在蓝牙设置菜 单中更改可见性:选择我 的设备可见性, 然后选择 可见。
- 2 从蓝牙中,选择启动蓝牙, 然后选择搜索新设备。
- 3 LG-C305 将搜索设备。 搜 索完成时,屏幕上将显示 新增和更新
- 4 选择您要与之配对的设 备,选择新增,输入通行<br>码,然后选择确定。 然后选择确定。
- 5 随后,您的手机将连接到<br>其它设备,您可以在该设 其它设备,您可以在该设 备上输入相同的通行码。
- 6 现在,受通行码保护的蓝 牙连接已经准备就绪了。

## 使用蓝牙耳机

- 1 检查蓝牙设置是否为激活 蓝牙且可见。
- 2 根据耳机随附的说明书将 耳机置于配对模式下并配 对设备。
- 3 LG-C305 将自动连接到您 的蓝牙耳机并切换到耳机 情景模式。

## 使用蓝牙发送和接收文件

蓝牙适用于在无线条件下发<br>送和接收文件, 连接快速且 送和接收文件,连接快速且<br>方便。您也可以连接蓝牙 您也可以连接蓝牙耳 机拨打和接听电话。 开始使 用蓝牙共享文件之前, 您需 要将您的手机与其它蓝牙设 备配对。 有关配对设备的详 细资料,请参阅与其它蓝牙 设备配对。

### 打开蓝牙:

- 1 按菜单,然后选择设置。<br>第六章法律法律 牙。
- 2 选择启动蓝牙。
- 3 选择停用蓝牙以关闭蓝 牙。

#### 发送文件:

1 打开要发送的文件,通 常是图片、视频或声音 文件。

- 2 依次选择选项、发送,然 后选择蓝牙。
- 3 如果尚未启动, 请选择**是** 打开蓝牙。
- 4 LG-C305 将自动搜索范 围内其它启用了蓝牙的 设备。
- 5 选择您要向其发送文件的 设备,然后选择确定。

### 接收文件:

- 1 要接收文件, 您的蓝牙 必须设置为启动蓝牙日 可见。
- 2 手机会提示您一条信息, 是否接收来自其他发件人<br>的文件。 选择**是**以接收 选择是以接收 文件。

提示! 注意讲度栏, 确 保文件已发送。

**提示!** Bluetooth® 字体标 记及徽标由 Bluetooth SIG, Inc. 所有,LG Electronics 对此类标记的使用已得到授 权。 其它商标和产品名称是 其各自所有者的商标。

设置

## 将手机与电脑同步

您可以将手机 与电脑同步, 以确保所有重要信息和日期 匹配,同时做好备份。

#### 备份和恢复手机信息

- 1 将 USB 数据线连接到手机 和电脑。
- 2 从手机的弹出菜单中选择 PC 套件。
- 3 单击"备份"图标, 选择 备份或恢复。
- 4 标记您要备份或恢复的内 容。 选择您要保存备份信 息的位置,或恢复信息的 位置。 单击确定。
- 5 您的信息将备份。

### 在 PC 上查看手机文件

- 1 将 USB 数据线连接到手机 和电脑。
- 2 从手机的弹出菜单中选择 PC 套件。
- 3 在搜索电话后,它将被自 动连接。

提示! 在 PC 中杳看 手机内容有助于您排列文件、 整理文档或删除不再需要的 内容。

配件

有多种配件可用于您的手机。 下面列出详细信息。

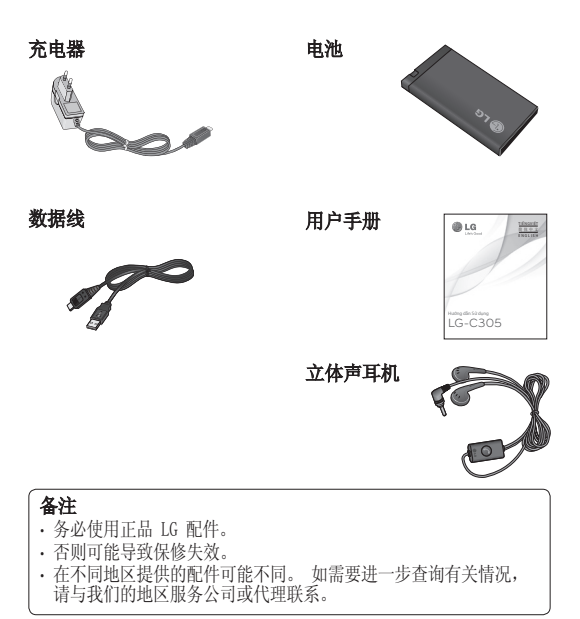

39

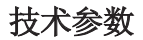

外部环境 最高温度: +55°C(放电) +45°C(充电) 最低温度: -10° C

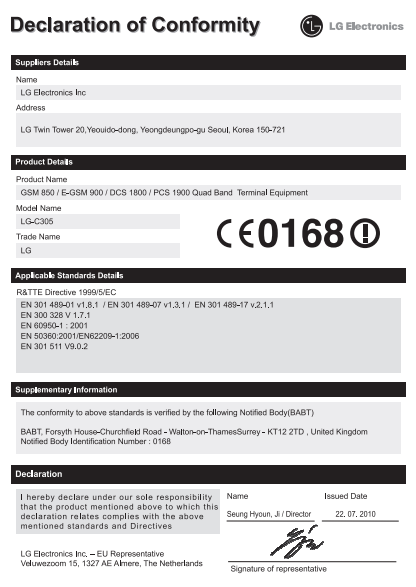

# 故障排除

本章列出了您在使用手机过程中可能遇到的一些问题。有些问 题可能需要您致电服务提供商,但大多数问题您可自行解决。

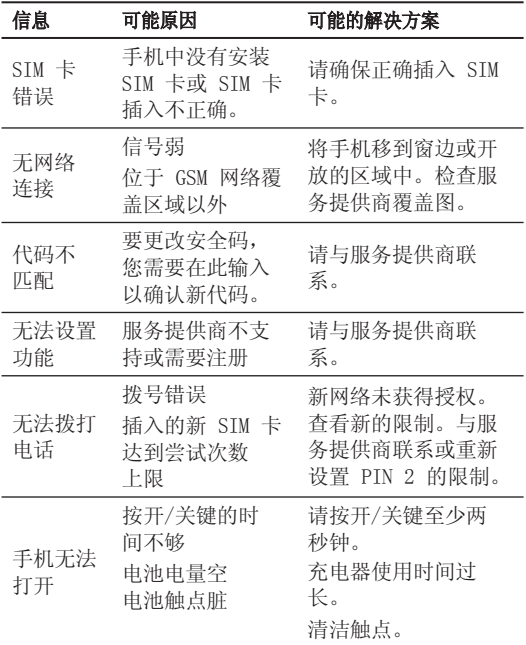

# 故障排除

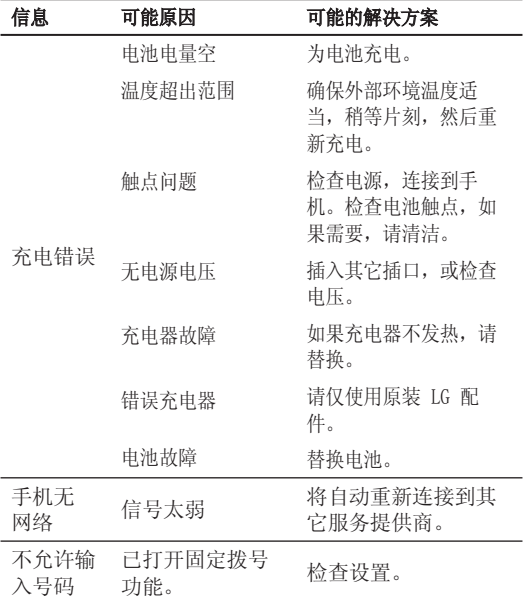

# LG-C305 User Guide - English

This guide will help you understand your new mobile phone. It will provide you with useful explanations of features on your phone.

Some of the content of this manual may differ from your phone depending on the software of the phone or your service provider.

#### **Product Authentication program**

Dear Customers,

To protect all LG customers from counterfeit and grey market products and make sure that you receive official warranty service. LG is now running a product authentication program.

To make sure your handset is a genuine product of LG, ONLY one SMS containing the IMEI No. of your purchased handset will be automatically sent to LG on the date of purchase.

Once your phone is authenticated, you will receive the message 'Your handset is a genuine LG product.'

The customer shall bear the cost of one SMS for the product authentication program. In return, you will receive one additional month of warranty for free. One additional month of warranty covers only mobile phone, not batteries and accessories.

The IMEI No. sent to LG guarantees your handset to be free from manufacturing defects during the warranty period from the date of purchase without proof of purchase or warranty card.

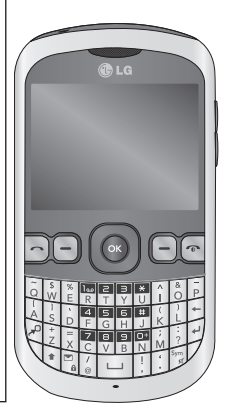

# Guidelines for safe and efficient use

Please read these simple guidelines. Not following these guidelines may be dangerous or illegal.

### Exposure to radio frequency energy

Radio wave exposure and Specific Absorption Rate (SAR) information This mobile phone model LG-C305 has been designed to comply with applicable safety requirements for exposure to radio waves. These requirements are based on scientific quidelines that include safety margins designed to assure the safety of all persons, regardless of age and health.

- The radio wave exposure guidelines employ a unit of measurement known as the Specific Absorption Rate, or SAR. Tests for SAR are conducted using standardised methods with the phone transmitting at its highest certified power level in all used frequency bands.
- While there may be differences between the SAR levels of various LG phone models, they are all designed to meet the relevant guidelines for exposure to radio waves.
- The SAR limit recommended by the International Commission on Non-Ionizing Radiation Protection (ICNIRP) is 2 W/Kg averaged over 10g of tissue.
- The highest SAR value for this model phone tested by DASY4 for use at the ear is 1.20W/Kg (10g) and when worn on the body is 0.663 W/Kg (10g).
- SAR data information for residents in countries/regions that have adopted the SAR limit recommended by the Institute of Electrical and Electronics Engineers (IEEE), which is 1.6 W/ Kg averaged over 1g of tissue.

#### Product care and maintenance

 **WARNING:** Only use batteries, chargers and accessories approved for use with this particular phone model. The use of any other types may invalidate any approval or warranty applying to the phone, and may be dangerous.

- Do not disassemble this unit. Take it to a qualified service technician when repair work is required.
- Keep away from electrical appliances such as TVs, radios, and personal computers.
- The unit should be kept away from heat sources such as radiators or cookers.
- Do not drop.
- Do not subject this unit to mechanical vibration or shock.
- Switch off the phone in any area where you are required by special regulations. For example, do not use your phone in hospitals as it may affect sensitive medical equipment.
- Do not handle the phone with wet hands while it is being charged. It may cause an electric shock and can seriously damage your phone.
- Do not to charge a handset near flammable material as the handset can become hot and create a fire hazard.
- Use a dry cloth to clean the exterior of the unit (do not use solvents such as benzene, thinner or alcohol).
- Do not charge the phone when it is on soft furnishings.
- The phone should be charged in a well ventilated area.
- Do not subject this unit to excessive smoke or dust.
- Do not keep the phone next to credit cards or transport tickets; it can affect the information on the magnetic strips.
- Do not tap the screen with a sharp object as it may damage the phone.
- Do not expose the phone to liquid or moisture.
- Use the accessories like earphones cautiously. Do not touch the antenna unnecessarily.

# Efficient phone operation

#### **Electronics devices**

All mobile phones may get interference, which could affect performance.

- Do not use your mobile phone near medical equipment without requesting permission. Avoid placing the phone over pacemakers, for example, in your breast pocket.
- Some hearing aids might be disturbed by mobile phones.
- Minor interference may affect TVs, radios, PCs, etc.

# Guidelines for safe and efficient use

# Road safety

Check the laws and regulations on the use of mobile phones in the area when you drive.

- Do not use a hand-held phone while driving.
- Give full attention to driving.
- Use a hands-free kit, if available.
- Pull off the road and park before making or answering a call if driving conditions so require.
- RF energy may affect some electronic systems in your vehicle such as car stereos and safety equipment.
- When your vehicle is equipped with an air bag, do not obstruct with installed or portable wireless equipment. It can cause the air bag to fail or cause serious injury due to improper performance.
- If you are listening to music whilst out and about, please ensure that the volume is at a reasonable level so that you are aware of your surroundings. This is particularly imperative when near roads.

### Avoid damage to your hearing

Damage to your hearing can occur if you are exposed to loud sound for long periods of time. We therefore recommend that you do not turn on or off the handset close to your ear.

We also recommend that music and call volumes are set to a reasonable level.

### Blasting area

Do not use the phone where blasting is in progress. Observe restrictions, and follow any regulations or rules.

#### Potentially explosive atmospheres

- Do not use the phone at a refueling point.
- Do not use near fuel or chemicals.
- Do not transport or store flammable gas, liquid, or explosives in the same compartment of your vehicle with your mobile phone and accessories.

## In aircraft

Wireless devices can cause interference in aircraft.

- Turn your mobile phone off before boarding any aircraft.
- Do not use it on the aircraft without permission from the crew.

## Children

Keep the phone in a safe place out of the reach of small children. It includes small parts which may cause a choking hazard if detached.

### Emergency calls

Emergency calls may not be available under all mobile networks. Therefore, you should never depend solely on the phone for emergency calls. Check with your local service provider.

#### Battery information and care

- You do not need to completely discharge the battery before recharging. Unlike other battery systems, there is no memory effect that could compromise the battery's performance.
- Use only LG batteries and chargers. LG chargers are designed to maximise the battery life.
- Do not disassemble or shortcircuit the battery pack.
- Keep the metal contacts of the battery pack clean.
- Replace the battery when it no longer provides acceptable performance. The battery pack maybe recharged hundreds of times until it needs replacing.
- Recharge the battery if it has not been used for a long time to maximise usability.
- Do not expose the battery charger to direct sunlight or use it in high humidity, such as in the bathroom.
- Do not leave the battery in hot or cold places, this may deteriorate the battery performance.
- There is risk of explosion if the battery is replaced by an incorrect type.
- Dispose off used batteries according to the manufacturer's instructions. Please recycle when possible. Do not dispose as household waste.
- If you need to replace the battery, take it to the nearest authorised LG Electronics service point or dealer for assistance.
- Always unplug the charger from the wall socket after the phone is fully charged to save unnecessary power consumption of the charger.
- Actual battery life will depend on network configuration, product settings, usage patterns, battery and environmental conditions.

# Getting to Know Your Phone

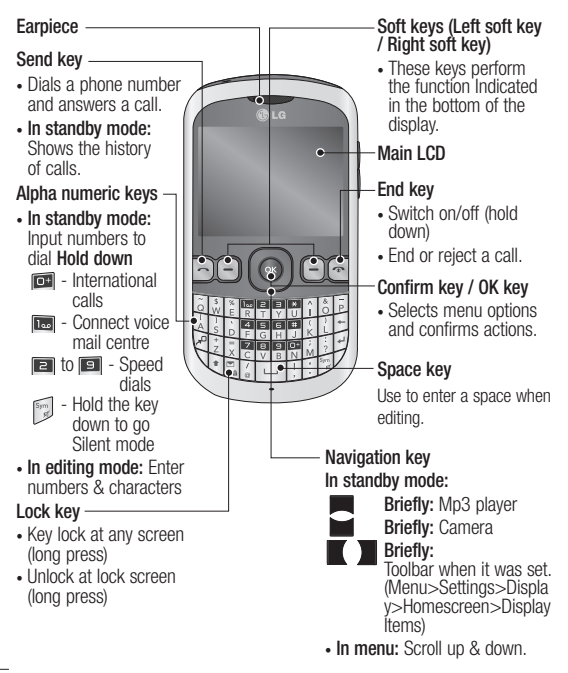

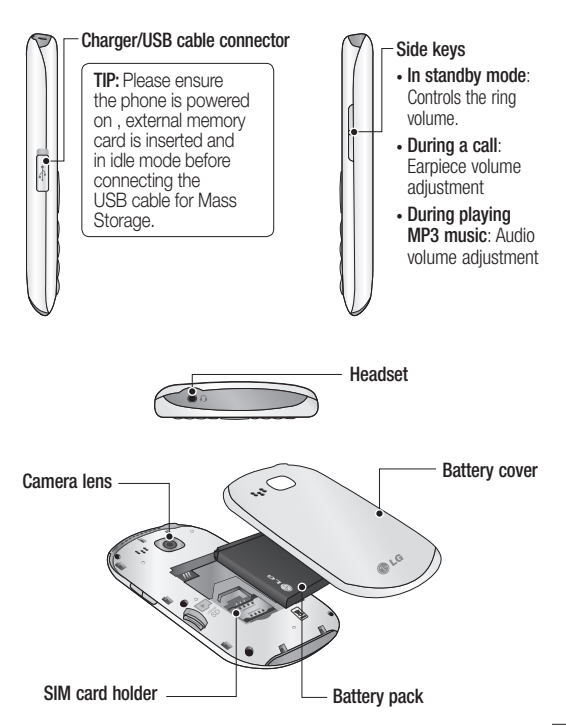

# Installing the SIM and battery

**1 Remove the battery cover** Press the battery cover release latch.

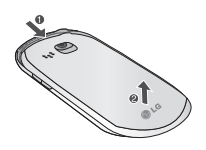

**2 Remove the battery**

Lever the bottom edge of the battery and remove it carefully from the battery compartment.

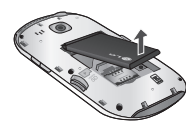

 **WARNING:** Do not remove the battery when the phone is switched on, as this may damage the phone.

#### **3 Install the SIM card**

Slide the SIM card into the SIM card holder. Make sure that the gold contact area on the card is facing downwards. To remove the SIM card, pull it gently in the reverse direction.

 **WARNING:** Do not replace or remove the SIM card while your phone is being used or turned on, or data may be lost or the SIM card might be damaged.

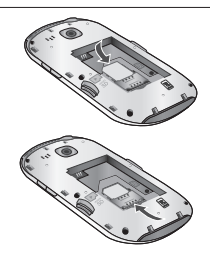

#### **4 Install the battery**

Insert the top of the battery first into the top edge of the battery compartment. Ensure that the battery contacts align with the terminals on the phone. Press down the bottom of the battery until it clips into place.

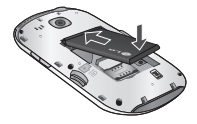

**5 Replace the battery cover**

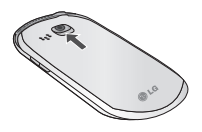

**6 Charging your phone**

Pull open the cover of the charger socket on the top of your LG-C305. Insert the charger and plug into a mains electricity socket. Your LG-C305 will need to be charged until a message reading "Battery full" appears on screen.

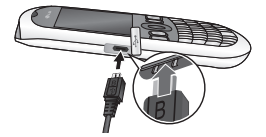

# Memory card

#### **Installing a memory card**

You can expand the memory available on your phone using a memory card.

**Note:** A memory card is an optional accessory.

Slide the memory card into the slot until it clicks into place. Make sure that the gold contact area is facing downwards.

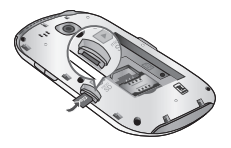

#### **Removing a memory card**

Carefully remove the memory card by gently pushing it in to the phone and quickly releasing it.

## Formatting the memory card

Your memory card may already be formatted. If your memory card isn't formatted, you will need to format it before you can begin using it.

- **1** From the home screen press **Menu** then select **Settings**.
- **2** Choose **Device** and **Memory info**. and select **External memory**.
- **3** Press **Format** and enter the password, which is set to 0000 as default. Your memory card will be formatted and ready to use.
- **4** To view the new formatted folders on your LG-C305 press<br>Menu and select My stuff. **Choose My memory card.**

**WARNING:** When you format your memory card, all the content will be wiped. If you do not want to lose the data on your memory card, back it up first.

# Your home screen

## The status bar

The status bar uses various icons to indicate things like signal strength, new messages and battery life, as well as telling you whether your Bluetooth connection is active.

The table below explains the meaning of icons you're likely to see in the status bar.

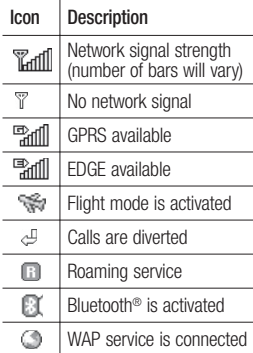

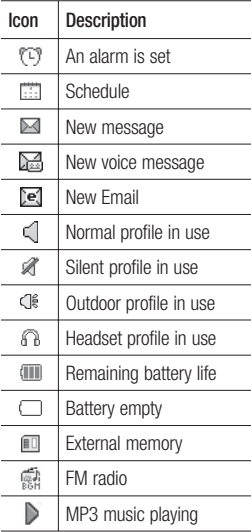

# **Calling**

# Making a call

- **1** Make sure your phone is on.
- **2** You can use the keypad. To delete a digit press back arrow.
- **3** Press **b** to begin the call.
- **4** To end the call, press **o**.

**TIP!** To enter + when making an international call, press and hold 0.

### Making a call from your **Contacts**

It's easy to call anyone whose number you have stored in your **Phonebook**.

- **1** Press **Menu** to open the main menu. Select **Phonebook**.
- **2** Using the keypad, enter the first letter of the contact you want to call and scroll to the **Phonebook**.
- **3** Press **a** to begin the call.

### Answering and rejecting a call

When your phone rings, press **Accept** or press **a** to answer the call.

While your phone is ringing you can press **Silent** to mute the ringing. This is useful if you have forgotten to change your profile to silent for a meeting.

Press **o** or select **Reject** in order to reject an incoming call.

**Note:** In call when speaker is activated, the speaker icon is displayed with red colour cross, when the speaker is deactivated speaker icon is displayed without red colour cross.

# Speed dialling

You can assign a speed dial number to a contact you call frequently.

- **1** Press **Menu** to open the main menu. Select **Phonebook**, then select **Option** and **Speed dials**.
- **2** Your voicemail is preset to speed dial 1 and you cannot change this. Select any other number either by using the navigation keys and selecting **Set** or by pressing the hard key number and selecting Set.
- **3** Your **Phonebook** will open. Select the contact you'd like to assign to that number using the navigation keys then Press **Select**.

To call a speed dial number, press and hold the assigned number until the contact appears on screen. The call will begin automatically and there is no need to press  $\blacksquare$ .

# Viewing your Call logs

Press **Menu** and select **Logs**.

**All logs** - View a complete list of all your dialled, received and missed calls and also send and received messages.

**Calls Only** - View a list of all the numbers you have called, received calls and missed calls.

**Messages Only** - View a list of all the numbers you have sent or received messages.

**Missed logs** - View a list of any calls you have missed.

**Outgoing logs** - View a list of all the numbers you have called.

**Incoming logs** - View a list of all the numbers that have received.

**TIP!** From any call log select **Options** and then **Delete**  to delete selected items.

# Using call divert

- **1** Press **Menu** and select **Settings**  and **Call**.
- **2** Select **Call divert**.
- **3** Choose whether to divert all calls, when the line is busy, when there is no answer and when you are out of reach.
- **4** Choose **Activate** and select whether to divert to voice mail, to other number or to recent diverted numbers.
- **5** Enter your divert number or select **Search** to browse for your divert number.

**Note:** Charges are incurred for diverting calls. Please contact your network provider for details.

**TIP!** To turn off all call diverts, choose Call divert from calling menu then select Options then select Deactivate all.

## Using call barring

- **1** Press **Menu** and select **Settings**  and **Call**.
- **2** Select **Call barring**.
- **3** Choose any or all of the options: **All outgoing calls Outgoing international Outgoing international calls except home country Incoming calls Incoming when abroad**

# **Calling**

**4** Enter the call barring password. Please check with your network operator for this service.

**TIP!** Select **Fixed dial numbers** from the **calling menu** to turn on and compile a list of numbers which can be called from your phone. You'll need your PIN2 code from your operator. When activated, only numbers included in the fixed dial list can be called from your phone.

# Changing the call settings

- **1** Press **Menu** and select **Settings**  and **Call**.
- **2** From here you can amend the settings for:

**Call divert** - Choose whether to divert your calls.

**Call barring** - Select which calls you would like to be barred.

**Call waiting** - Be alerted when you have a call waiting.

**Fixed dial numbers** - Choose a list of numbers that can be called from your phone.

**Excuse message** - Before you reject an incoming call, you can use "Excuse messages" to send a message to explain why you do not receive an incoming call.

**Call reject settings** - Select **Off** or **On** and choose to reject all calls, those from specific groups, contacts, unregistered numbers (those not in your list of contacts) or those with no caller ID.

**Send my number** - Choose whether your number will be displayed when you call someone. (Depends on your network provider.)

**Auto redial** - Allows you to set the auto redial function when a call attempt has failed.

**Minute minder** - Determines whether to sound a tone every 1 minute when you are in the call.

**Bluetooth answer mode** -<br>Choose how to answer a call when using a Bluetooth headset. Select **Hands-free** or **Handset**.

**Save new number** - Selecting this option will save numbers that are not already in your contacts upon ending the call.

**Call costs** - View the charges applied to your last call or all calls. This service is network dependent, some operators are unable to support this.

# Camera

# Taking a quick photo

- **1** Press **Menu** and select **Camera** and **Camera**.
- **2** When the camera has focused on your subject, select the Capture icon on the bottomcentre of the screen and press **OK** to take a photo.

# After taking a photo

Your captured photo will appear on the screen. The image name is shown on the bottom top of the screen with five icons on the bottom side.

**Album** - View the pictures and videos you have taken in your Album.

**Send** - Send the photo as **Message**, as an **Email** or via **Bluetooth**.

**New** - Take another photo straight away.

**Set as** - Use the image as Wallpaper, as a **Contact** image, or in your Start up image or Shut down image.

**Delete** - Delete the photo you have just taken. The viewfinder will reappear.

# Video Camera

# Shooting a quick video

- **1** Press **Menu** and select **Camera** and choose **Video Camera**. The video camera's viewfinder will appear on screen.
- **2** Focus the camera on what to record.
- **3** Select the Rec. icon on the bottom-centre of the screen and press **OK** to take a video. Rec will appear at the bottom of the viewfinder. Press again to stop recording.

#### After you've shot your video

A still image representing your captured video will appear on screen.

After recording a video clip, you can check the menu as follow:

**Album** - View the pictures and videos you have taken in your Alhum<sup>1</sup>

**Play** - Play the file.

**New** - Press to shoot another video straight away.

**Send** - Send the video as **Message**, as an **Email** or via **Bluetooth**.

**Delete** - Delete the video you have just made. The viewfinder will reappear.

# Wi-Fi

# Wi-Fi

Wireless Manager allows you to manage Internet connections via Wi-Fi (Wireless LAN) on your device.

It allows the phone to connect to local wireless networks or access the Internet wirelessly. Wi-Fi is faster and has a greater range than Bluetooth wireless technology and can be used for fast emailing and Internet browsing.

**NOTE**: The LG-C305 supports WEP and WPA-PSK/2 encryption, but not EAP or WPS encryption. If your Wi- Fi service provider or network administrator sets encryption for network security, fill in the key in the pop-up window.

If encryption is not set, this popup window will not be shown. You can obtain the key from your Wi-Fi service provider or network administrator.

# **Music**

# MP3 Player

Your LG-C305 has a built-in music player so you can play all your favourite music.

#### **Note:**

- Before using music player, you will need to transfer music file onto your phone.
- Music player supports codec types as follows: MP3, WMA, AAC. Music player does not necessarily support all features and variations of file formats.

To access the music player, press **Menu** and select **Music** and select **MP3 player**. From here you can access to:

**Recently played** - View all of the songs you have played recently.

**All songs** - Contains all of the songs you have on your phone.

**My Playlists** - Contains all playlists you have created.

**Artists** - Allows you to view all tracks sorted by artist.

**Albums** - Allows you to view all tracks sorted by album.

**Genres** - Allows you to view all tracks sorted by genre.

**Shuffle all songs** - Allows you to play all of the songs in random order.

### Transferring music onto your phone

The easiest way to transfer music onto your phone is via Bluetooth or sync cable.

To transfer music using Bluetooth:

- **1** Make sure both devices have Bluetooth switched on and are visible to one another.
- **2** Select the music file on the other device and choose to send it via Bluetooth.
- **3** When the file is sent you should to accept it on your phone by selecting **Yes**.
- **4** The file should appear in **All songs**.

# Playing a song

- **1** Press **Menu** and select **Music**, then choose **MP3 player**.
- **2** Choose **All songs** then select the song you want to play. Select  $\ddot{\bullet}$ .
- **3** Select  $\bullet$  to pause the song.
- **4** Select **1** to skip to the next song.
- **5** Select **t** to skip to the previous song.
- **6** Select **Back** to stop the music and return to the **All songs** menu.

**TIP!** To change the volume while listening to music, use the volume keys on the right hand side of your phone.

**Note:** The copyright of music files can be protected in international treaties and national copyright laws. Therefore, it may be necessary to obtain a permission or a license to reproduce or copy music. In some countires national law prohibits private copying of copyrighted material. Before downloding or copying the file, please check the national legistration of the applicable country concerning the use of such material.

### Using options while playing music

Select **Options** and choose from: **Minimize** - Hide the music player screen so that you can continue

using your phone as normal while music is playing.

**Repeat** - You can listen the music repeated.

**Shuffle** - Play your tracks in a random order.

**Equalizer** - You can view **Equalizer**  on the screen.

**Visualization** - Select a visual effect.

**File info.** - You can view information about the music file you are listening to.

**Add to playlist** - Adds the current track to a playlist.

**Send via** - Send the song as a **Message, Email** or via **Bluetooth**.

**Set as** - Use the song as **Ringtone, Message tone, Start-up** or **Shut down**.

# E-Mail

### Sending an email using your new account

To send/receive an email, you should set up an email account.

- **1** Press **Menu**, select **E-Mail** and choose the account you want to use.
- **2** Choose **Write e-mail** and a new email window will open.
- **3** Write a subject line then press **OK**.
- **4** Enter your message using the keypad.

### Retrieving your email

- **1** Press **Menu** and select **E-mail**.
- **2** Select the account you want to use.
- **3** Select **Inbox.**
- **4** Choose **Refresh** and the phone will connect to your email account and retrieve your new messages.

# Message folders

Press **Menu** and select **E-mail**. The folder structure used on your LG-C305 should be self-explanatory.

**Write e-mail** - Create your new message.

**Inbox** - All the e-mails you receive are placed into your **Inbox**. From here you can reply, forward and more.

**Drafts** - If you don't have time to finish writing a e-mail, you can save what you have written so far in here.

**Sent** - Copies of all the e-mail you send are kept into your Sent folder.

**Outbox** - This is a temporary storage folder while e-mail are being sent or stores the messages that are failed to sent.

**Trash** - All the e-mail you remove are placed into your **Trash.**
### Changing your email settings

- **1** Press **Menu**, choose **E-mail**.
- **2** Select the account you want to use.
- **3** Select Settings then you can adapt the following settings:

**E-mail accounts** - You can set up an email account.

**Allow reply e-mail** - Choose to allow the sending of 'read confirmation' messages.

**Request reply e-mail** - Choose whether to request read confirmation messages.

**Retrieve interval - Choose how** often your LG-C305 checks for new email messages.

**Show amount** - Choose the number of emails to be shown at any one time.

**Include message in Fwd &** 

**Reply** - Choose whether or not to include the original message.

**Include attachment** - Choose whether or not to include the original attachment.

### **Auto retrieval in roaming** - Choose whether or not to automatically retrieve your messages when abroad.

#### **New e-mail notification** -

Choose whether or not to be alerted to new emails.

**Signature** - Create an email signature and switch this feature on.

**Priority** - Choose the priority level of your email messages.

#### **Maximum size for receiving**

- Choose the size of emails to be retrieved at any one time.

**Mail sending size** - Choose the size of emails to be sent at any one time.

# FM Radio

### Using the FM radio

Your LG-C305 has an **FM radio** feature so you can tune into your favorite stations and listen on the move.

### Listening to the radio

- **1** Press **Menu**, select **Music** and choose **FM radio**.
- **2** Select the channel number of the station you would like to listen to.

## Searching for stations

You can tune your phone to radio stations by searching for them either manually or automatically. They will then be saved to specific channel numbers, so you don't have to keep re-tuning

To auto tune:

- **1** Press **Menu** and select **Music**.
- **2** Select **FM radio** choose **Options**.
- **3** Select **Auto-scan**. A confirmation message appears. Select **Yes**, then the stations will be automatically found and allocated to a channel in your phone.

**Note:** If you are in an area with bad radio reception, you may have difficulty listening to the radio.

You will need to insert your headphones in order to listen to the radio. Insert them into the headphone socket.

**Note:** You can also manually tune into a station by using  $\blacksquare$ and  $\blacksquare$  displayed in the centre of the screen. If you press and  $\blacksquare$  hold and , the stations will be automatically found.

**Note:** LG-C305 supports wireless FM. User does not require to insert ear-mic to listen FM in normal condition. In weak FM radio signal area the sensitivity can degrade with wireless and antenna mode. So it is advisable to insert the earmic for better and enhanced FM quality.

# Browser

### Accessing the web

You can launch the WAP browser and access the homepage of the activated profile on web settings. You can also manually enter a URL address and access the associated WAP page.

- **1** Press **Menu** and select **Browser**.
- **2** To go straight to the browser Alternately, select **Enter address** and type in the URL, followed by Connect.

**NOTE:** You will incur extra cost by connecting to these services and downloading content. Check data charges with your network provider.

# **Messaging**

### Messaging

Your LG-C305 includes functions related to SMS (Short Message Service), MMS (Multimedia Message Service) as well as the network's service messages. To use these functions, press **Menu** and select **Messaging**.

### Sending a message

- **1** Press **Menu**, select **Messaging** and choose **Write message**.
- **2** A new message editor will open. Message editor combines **SMS** and **MMS** in one intuitive mode that is easy to switch between. The default setting of the message editor is **SMS** mode.
- **3** Enter your message using the keypad. See **Entering text** on the right for more information on how to enter text.
- **4** Select **Options** and choose **Insert** to add an **Image**, **Video**, **Sound**, **Template, Emoticon**, **Name & Number**, **New slide**, **Subject** or **More** (**Business card**/**Schedule**/ **Memo**/**Task**/**My business card**).
- **5** Choose **Send to**.
- **6** Choose a contact from the list of contacts or enter the phone number.
- **7** Select **Send**.

WARNING: Image, Sound, Video, New slide, Subject, Business card, Schedule or My business card is added to the message editor, it will be automatically converted to MMS mode and you will be charged accordingly.

### Entering text

You can enter alphanumeric characters using the phone's keypad. For example, storing names in contacts, writing a message and creating scheduling events in the calendar all require entering text. The following text input methods are available in the phone: Abc mode, and 123 mode.

**Note:** Some fields may allow only one input mode (e.g. telephone number in contact fields).

### Text input mode using the keypad

When you want to enter text, for example when writing a message, the keypad will default to Abc mode. If you are entering a number, for example when making a call, the keypad number keys will default to numbers.

### Message folders

#### Press **Menu** and select **Messaging**.

The folder structure used on your LG-C305 should be self-explanatory.

**Write message** - Create your new message.

**Inbox** - All the messages you receive are placed into your Inbox. From here you can reply, forward and more.

**Conversation view** - You can view the messages by each numbers.

**Drafts** - If you don't have time to finish writing a message, you can save what you have written so far in here.

**Outbox** - This is a temporary storage folder used while messages are being sent.

**Sent** - Copies of all the messages you send are kept into your Sent folder.

**IM** - Allows you to send and receive an Instant Message at any time.

**My folders** - You can move messages of **Inbox** or **Sent** into **My folders**. Also you can move those messages of **My folders** into the original message box.

**Templates** - A list of pre written useful messages, useful for a quick reply.

### Managing your messages

- **1** Press **Menu**, select **Messaging** and choose **Inbox**.
- **2** Select **Options** and then choose to: **Reply** - Send a reply to the selected message.

**Forward** - Send the selected message on to another person.

**Write message** - Write a new message or email regardless who sent you message.

**Call** - Call the person who sent you the message.

**Save number** - Save the number of the message.

**Delete** - Delete the selected message.

**Copy&Move** - Choose to copy or move the selected message to the SIM card or phone and specially move selected message to **My folders.**

## **Messaging**

**Selection mode** - Mark a message or all.

**Search** - you can find messages by **Keyword** or **Sender**.

**Filter** - Displays messages by desired message types.

**Delete all** - Delete all messages.

**Message info** - You can check the message info of its type, subject, where it is from and its date.

If you see the message **No space for SIM message**, you should delete some messages from your inbox to create space.

If you see the message **No space for messages**, you can delete either messages or saved files to create more space.

**TIP!** While viewing the received message, press **Options** and select **Template reply**. This is useful if you need to reply the message during a meeting.

**TIP!** While you see the message, press **Options** and select **Extract**. You can extract the information such as a number, email address or web address from the selected message.

### Changing your text message settings

Press **Menu**, select **Messaging**, then choose **Settings** and **Text message**. You can make changes to:

**Text message centre** - Enter the details for your message centre.

**Delivery report** - Choose to receive confirmation that your message have been delivered.

**Validity period** - Choose how long your messages are stored at the message centre.

**Message types** - Convert your text into **Voice**, **Fax**, **X.400** or **Email**.

**Character encoding** - Choose how your characters are encoded. This affects the size of your message and therefore data costs.

**Send long text as** - Choose whether to send your message as Multiple SMS or MMS when you enter a text longer than 2 pages in the message field.

#### Changing your multimedia message settings

Press **Menu**, select **Messaging**, then choose **Settings** and **Multimedia message**. You can make changes to:

**Retrieval mode** - Choose to automatically or manually download multimedia messages depending on whether you are at home or roaming.

**Delivery report** - Choose to request or allow a delivery report.

**Read reply** - Choose to request or allow a read reply.

**Priority** - Choose the priority level of your multimedia message.

**Validity period** - Choose how long your message is stored at the message centre.

**Slide duration** - Choose how long your slides appear on screen.

**Creation mode** - Allows you to select the contents type supported by MMS.

**Delivery time** - Configures the delivery time of message to the recipient. The multimedia message centre will deliver the message after the delivery time.

**Multi msg centre** - Allows you to configure network information such as the multimedia service centre and the internet profile to send a multimedia message.

### Changing your other settings

Press **Menu**, select **Messaging**, and choose **Settings** then:

**Text message** - You can configure text message related options.

**Multimedia message** -You can configure multimedia message related options.

**Voicemail** - Add a new voicemail service. Contact your network operator for more information on the service they provide.

**Service message** - Choose to receive or block service messages. You can also set your message security by creating trusted and untrusted lists of senders.

**Save sent message** - You can select to save message you sent.

**Message counter** - You can check amount of messages you sent during period you want to know. **Info. service** - Choose the reception status, channels and language of your info messages.

# Phonebook

### Searching for a contact

- **1** Press **Menu** and select **Phonebook**.
- **2** Using the keypad enter the first letter of the name of the contact you want to call.
- **3** To scroll through the contacts and their different numbers use the navigation keys.

Or, using the slightly quicker method…

- **1** Enter the number you wish to search on the home screen and select **Options**.
- **2** Choose **Search contacts** in option menu.

## Adding a new contact

- **1** Press **Menu** and select **Phonebook**.
- **2** Press **Option** and select **New contact**.
- **3** Choose whether to store your new contact on your **Handset** or **SIM** card.
- **4** Enter the information you want in the fields provided and select **Done**.

Or to use a slightly quicker method…

- **1** Enter the number you wish to store and press **Options**.
- **2** Choose **Save number**, and choose either **New contact** or **Update contact**.
- **3** Enter the relevant information and select **Done**.

## Contact options

There are many things you can do when viewing a contact. Here's how to access and use the options menu.

- **1** Press **Menu** and select **Phonebook**.
- **2** Select **Options** to open the list of options. From here you can:

**Message** - Send a message to the contact.

**Call** - Directly make voice call to a contact you choose.

**Edit** - Change any of the contact's details.

**Delete** - Delete the contact. Select **Yes** only if you are sure.

**New contact** - Add a new contact.

**Storage location** - Choose to move or copy to the phone or SIM card (depending on where you originally saved the contact).

**Send contact** - Send the contact's details to another person as a business card. Choose to send as a **Text message**, **MMS**, **E-mail** or via **Bluetooth**.

**Selection Mode** - Choose whether to mark a contact or unmark.

Sort by - Sort a contact by ABC<sup>+</sup> or **ABC**.

**Speed dials** - You can assign a frequently-called contact to a speed dial number.

## Creating a group

- **1** Press **Menu** and select **Phonebook**.
- **2** Select **Groups** and choose **Options**.
- **3** Select **New group**.
- **4** Enter a name for your new group.
- **5** Press **Done**.

**Note:** If you delete a group, the contacts which were assigned to that group will not be lost. They will remain in your contacts.

**TIP!** You can edit an existing group by highlighting it and selecting **Options**. Choose to **Assign members** to the group from your contacts, select **Edit group** or **Delete** the group.

### Changing your contact settings

- **1** Press **Menu** and select **Phonebook**.
- **2** Select **Option** and choose **Settings**. From here you can adiust the following settings:

**Display name** - You can select to show the **First name first** or **Last name first** or **Last name, First name**.

**Main store and view** - Choose whether to store contacts **SIM** or **Handset**. And also choose whether to view contacts saved to **both handset & USIM, Handset only** or **USIM only.**

## Phonebook

**Copy all** - Copy your all contacts from your SIM card to your handset or from your handset to your SIM card.

**Move all** - This works in the same way as **Copy all**, but the contact will only be saved to the location you've moved. If you move a contact from the SIM card to the handset it will be deleted from the SIM card memory.

**Export contacts** - You can save all the phonebook data in the handset to an external memory card by the form of vcard.

**Import contacts** - You can restore all the phonebook data in an external memory card to the phone memory by the form of vcard.

**Send all contacts via Bluetooth** - Send all contacts information to another handset by Bluetooth.

# More

## Setting your alarm

- **<sup>1</sup>** Press **Menu** and select **More**, then choose **Alarm clock**.
- **2** Press **Options** and select **New alarm**.
- **3** Scroll down and enter the time you would like the alarm to sound at.
- **4** Choose the repeat type to indicate whether you would like your alarm to sound **Not repeated**, **Daily**, **Mon - Fri**, **Mon - Sat**, **Select days**.
- **5** Scroll down and choose whether you would like the alarm to **Always sound, Always vibrate, Always sound and vibrate** or **As in profile**.
- **6** Scroll down to choose the alarm tone. Press and choose a sound from the My stuff.
- **7** Scroll down and enter a name for the alarm or keep the suggested name.
- **8** Finally you can set the snooze interval at 5, 10, 20, 30 minutes, 1 hour or off.
- **9** Select **Done**.

### Adding an event to your calendar

- **1** Press **Menu** and select **More** and select **Organiser,** then choose **Calendar**.
- **2** Select the date you would like to add an event to. You can choose a date either by scrolling to it using the navigation keys or by selecting **Options** and **Go to date** in order to enter a date.
- **3** Select Options then select **New schedule** and scroll down to enter the time you would like your event to begin. Scroll down and enter the end time of your event.
- **4** Enter a **Subject** for the event. Use the keypad to type letters and numbers.
- **5** Scroll down again and choose whether you would like to set an **Alarm** for the event. Scroll left or right to see the available options. You can set the alarm to go on at the starting time of the event or at a set period of time before the event starts to remind you the event is coming up.

## More

- **6** Scroll down once more to select whether the event is occurring **Not repeat** or repeated at **Daily**, **Weekly**, **Monthly** or **Annually** intervals. If the event is repeated, you can also scroll down to enter an **Expiration date** for when the events will stop completely.
- **7** Select **Done** and your event will be saved in the calendar. A square cursor will mark the days of any saved events.

#### Adding an item to your task list

- **1** Press **Menu** and select **More** and choose **Organiser**.
- **2** Select **Tasks** and select New task.
- **3** Set the date for the to do item, add notes and choose alarm and select a priority level: **High**, **Normal** or **Low**.
- **4** Save your to do list item by selecting **Done**.

**TIP!** You can edit an item by selecting it, pressing **Options** and **Edit**. Confirm your amends by selecting **Done**.

## Adding a memo

- **1** Press **Menu** and select **More** and select **Organiser**, then **Memo**.
- **<sup>2</sup>** Select **New memo** and type your memo.
- **3** Select **Save**.
- **4** Your memo will appear on the screen.

**TIP!** You can lock the memo. Press **Option** and select **Lock** for the private memo to protect privacy.

### Date finder

Date finder is a handy tool to help you calculate what the date will be once a certain number of days have passed.

## Voice recoder

### **Using the Voice recorder**

Use your **Voice recorder** to record voice memos or other sounds.

### **Recording your voice memo**

- **<sup>1</sup>** Press **Menu** and select **More**, then choose **Voice recorder**.
- **2** Press **OK** to begin recording.
- **3** Choose **Stop** to end the recording.
- **4** Press **Options** and select **Play** to listen to the recording.

**Note:** You can listen to all of the voice recordings you have saved by selecting options and go to Album.

## Sending a voice recording

- **1** Once you have finished recording, select **Options**.
- **2** Select **Send** and choose from **MMS, E-mail** or **Bluetooth**. If you choose **MMS** or **E-mail**, the recording will be added to the message and you can write and send it as normal. If you choose **Bluetooth**, you will be prompted to turn Bluetooth on.

### Using your calculator

- **<sup>1</sup>** Press **Menu** and select **More**, then choose **Calculator**.
- **2** Press the numeric keys to input numbers.
- **3** For simple calculations, select the function you require  $(+, -,$  $\times$ ,  $\div$ ) using the navigation keys followed by  $=$ .
- **4** For more complex calculations, select **Options** to choose a command.
- **5** Select **o** to clear the screen and start a new calculation.

### Using the stopwatch

- **1** Press **Menu** and select **More,**, then choose **Stopwatch**.
- **2** Select **Start** to begin the timer.
- **3** Choose **Lap** if want to record a lap time. Up to 99 lap times can be saved.
- **4** Select **Stop** to end the timer.
- **5** Choose **Resume** to restart the stopwatch at the time you stopped it at or select **Reset** to return to zero.

### Converting a unit

- **1** Press **Menu** and select **More**, then choose **Unit converter**.
- **2** Choose whether you would like to convert **Currency**, **Area**, **Length**, **Weight**, **Temperature**, **Volume** or **Velocity**.
- **3** Scroll left and right to select a unit, then scroll down and enter the unit quantity.

## More

**4** Scroll down to the unit conversion box and choose the unit measurement you want to convert into. The conversion will show automatically in the line below.

#### **Note:** For **Currency**

convert, you need to set **Rate** according to current exchange rate first

### Adding a city to your World clock

- **<sup>1</sup>** Press **Menu** and select **More**, then choose **World clock**.
- **2** To find out the time of specific city, press **Options** and select **New city**.
- **3** Move a city by navigator key and select a city on the Map. Select **Options** and choose **View city list**, then also you can select the list or enter the first letter of the city in search field.
- **4** Press **Select**.

# Settings

## Changing your profiles

- **1** Press **Menu** and select **Settings.**
- **2** Select **Profiles** and then choose the profile you want to edit.
- **3** Select **Options** and choose **Personalise**.
- **4** You can change all of the tones, its volumes and alert options from here.

## Using flight mode

To turn on flight mode, press **Menu** and then select **Settings** and **Profiles**. Select **Flight mode** to activate. Flight mode will not allow you to make calls, connect to the internet or send message.

### Changing your Device settings

- **1** Press **Menu** and select **Settings**.
- **2** Select **Device** settings and choose from the list below.

**Power save** - Choose to switch the factory set power saving settings On or Off.

**Languages** - Change the language of for your LG-C305's display.

**Auto key lock** - Lock the keypad automatically in standby screen.

**Primary storage settings** - If you insert an external memory card in your phone, you can also select Primary storage settings then choose the default location you prefer items to be saved to.

**Device info** - View the technical information for your LG-C305.

## Changing the date & time

- **1** Press **Menu** and select **Settings**.
- **2** Select **Device** and choose **Date and Time** and choose from the list below:

**Date and time settings** - Select Auto update On, and the phone will automatically update the date and time.

**Date format** - You can enter the current date. You can set the date format (DD/MM/YYYY, MM/ DD/YYYY, YYYY/MM.DD).

**Date separator** - You can enter the current date. You can set the date separator (DD/MM/YYYY, DD.MM.YYYY, DD-MM-YYYY).

**Time format** - You can set the date format **12 hours** or **24 hours.**

# **Settings**

### Changing your security settings

Change your security settings to keep your LG-C305 and the important information it holds protected.

- **1** Press **Menu** and select **Settings**  and choose **Device**.
- **2** Select **Security** and choose from the list below:

**PIN code request** - Choose a PIN code to be requested when you turn your phone on.

**Device lock -** Choose a security code to lock your phone **Never, At device start up, When SIM card is changed** or **Immediately.**

**Application lock** - You can lock the contents you want to hide. (Phonebook, Messaging, E-mail, etc.)

**Change codes -** Change your PIN code (This menu item will appear if PIN code request is set to On), PIN2 code, Security code.

#### **Note: Security code**

The security code protects the unauthorised use of your phone. The default security code is set to '0000' and the security code is required to delete all phone entries and to activate the **Reset settings** menu. Also, the security code is required to enable or disable the phone lock function to prevent unauthorised use of the phone. The security code default setting can be modified from the **Security > Change codes.**

## Viewing memory status

Your LG-C305 has three memories available: the phone, the SIM card and an external memory card (you may need to purchase the memory card separately).

You can use the memory manager to determine how each memory is used and see how much space is available.

Press **Menu** and select **Settings**, select **Device** and choose **Memory info** You will then see the current status of the memories in your LG-C305.

## Resetting your phone

Use **Reset Device** in **Device** of **Settings** menu to reset all the settings to the factory definitions. You need the security code to activate this function.

#### Changing your display settings

- **1** Press **Menu** and select **Settings**.
- **2** Select **Display** and choose from: **Homescreen** - Adjust the **Wallpaper** and **Display items**. **Menu theme** - Quickly change the whole look of your screen.

**Menu style** - Change the menu view from **List style** or **Grid style**.

**Font** - Adjust the font size.

**Backlight** - Choose how long the backlight remains on. Also, use the navigation keys to adjust the main screen brightness.

**TIP!** The longer the backlight is on, the more battery power is used and you may need to charge your phone more often.

**Greeting message** - After selecting **On**, you can write a welcome message. The message will appear on screen whenever you start-up the phone.

**Other screens** - Choose the theme of your home screen or start-up/shut down screen.

### Social network services (SNS)

Your LG-C305 has SNS that lets you enjoy and manage your social network.

**NOTE:** An additional costs may be incurred when connecting and using online services. Check your data charges with your network provider.

#### Phone Software update **LG Mobile Phone Software update from internet**

For more information on using this function, please visit the http:// update.lgmobile.com or http://www.lg.com/common/index. jsp select country.

This Feature allows you to update the firmware of your phone to the latest version conveniently from the internet without the need to visit a service centre.

# **Settings**

As the mobile phone firmware update requires the user's full attention for the duration of the update process, please make sure to check all instructions and notes that appear at each step before proceeding. Please note that removing the USB data cable or battery during the upgrade may seriously damage you mobile phone.

## **Connectivity**

### Changing your connectivity settings

#### **USB connection mode**

Your connectivity settings have already been set up by your network operator, so you can enjoy your new phone straightaway. If you want to change any settings, use this menu. Press **Menu** and select **Settings** then choose **Connectivity**. Your options are:

**Bluetooth** - Set up your LG-C305 for Bluetooth use. You can adapt your visibility to other devices or search through devices your phone is paired with.

**USB connection mode** - You can select the USB connection mode on your phone for several uses.

### Changing your Bluetooth settings

- **1** Press **Menu** and select **Settings** and choose **Connectivity**.
- **2** Choose **Bluetooth** then **Settings**. Make your changes to:

**My device visibility** - Set Visible or **Visible for 1 min** so that other devices can detect your phone when they are searching for a Bluetooth device. If you select **Hidden**, other devices will not be able to detect your phone when they are searching for a Bluetooth device.

**My device name** - You can name or rename your phone as it will appear on other devices. Your phone's name will be shown on other devices only when **My device visibility** is set to **Visible**.

**Supported services** - You can view the list of devices such as headsets and handsfree supported by Bluetooth enabled phone.

**My address** - Check your Bluetooth address here.

**Note:** To improve security, we recommend that once you have configured or paired with a device, **Visibility** be set to **Hidden**. For incoming connections, regardless of whether or not the other device has been paired with your phone, you can choose to accept or reject the connection.

### Pairing with another Bluetooth device

By pairing your LG-C305 and another device, you can set up a passcode protected connection. This means your pairing is more secure.

- **1** Check your Bluetooth is **Turn on** and **Visible**. You can change your visibility in the **Settings** of **Bluetooth** menu, by selecting My device visibility, then Visible.
- **2** From **Bluetooth**, choose **Activate Bluetooth** and select **Search new device**.
- **3** Your LG-C305 will search for devices. When the search is completed **Add** and **Refresh** will appear on screen.
- **4** Choose the device you want to pair with, select **Add** and enter a passcode then choose **OK**.
- **5** Your phone will then connect to the other device, on which you should enter the same passcode.
- **6** Your passcode protected Bluetooth connection is now ready.

#### **Note:**

1. Pair LG-C305 with any device supporting BT version above 2.0, then passcode is not asked, since passcode is auto generated.

2. Pair LG-C305 with any device supporting lesser BT versions such as 1.2 etc, then passcode is asked.

## Using a Bluetooth headset

- **1** Check your Bluetooth is **Activate Bluetooth** and **Visible**.
- **2** Follow the instructions that came with your headset to place it in pairing mode and pair your devices.
- **3** Your LG-C305 will automatically connect to your Bluetooth headset and switch to headset profile.

# **Settings**

### Sending and receiving your files using Bluetooth

Bluetooth is a great way to send and receive files as no wires are needed and connection is quick and easy. You can also connect to a Bluetooth headset to make and receive calls. Before you can start sharing files using Bluetooth, you will need to pair your phone with another Bluetooth device. For information on pairing devices, see **Pairing with another Bluetooth device.**

#### **To switch Bluetooth on:**

- **<sup>1</sup>** Press **Menu** and select **Settings**. Choose **Connectivity** then select **Bluetooth**.
- **2** Select **Activate Bluetooth**.
- **3** Select **Deactivate Bluetooth** to switch Bluetooth off.

### **To send a file:**

- **1** Open the file you want to send, typically this will be a photo, video or music file.
- **2** Select **Options** and choose **Send via Bluetooth.**
- **3** Select **Yes** to turn Bluetooth on if it is not already activated.
- **4** Your LG-C305 will automatically search for other Bluetooth enabled devices within range.
- **5** Choose the device you want to send the file to and select **OK**.

#### **To receive a file:**

- **1** To receive files, your Bluetooth must be both **Activate Bluetooth** and **Visible.**
- **2** A message will prompt you to accept the file from the sender. Select **Yes** to receive the file.

**TIP!** Keep an eye on the progress bar to make sure your file is sent

**TIP!** The Bluetooth® word mark and logos are owned by the Bluetooth SIG, Inc. and any use of such marks by LG Electronics is under licence. Other trademarks and trade names are those of their respective owners.

### Synchronise your phone with your PC

You can synchronise your phone with your PC to make sure all your important details and dates match, but also to backup your files to put your mind at ease.

### Backing up and restoring your phone's information

- **1** Connect the USB cable to your phone and your PC.
- **2** Select the **PC suite** from the popup menu in your phone.
- **3** Click on the Backup icon, and select **Backup** or **Restore.**
- **4** Mark the contents you would like to back up or restore. Select the location you would like to backup information to, or restore information from. Click OK.
- **5** Your information will be backed up.

### Viewing your phone files on your PC

- **1** Connect the USB cable to your phone and your PC.
- **2** Select the **PC suite** from the popup menu in your phone.
- **3** After searching the phone it will be connected automatically.

**TIP!** Viewing the contents of your phone on your PC helps you to arrange files, organise documents and remove contents you no longer need.

## **Accessories**

Various accessories are available for your mobile phone. These are detailed below.

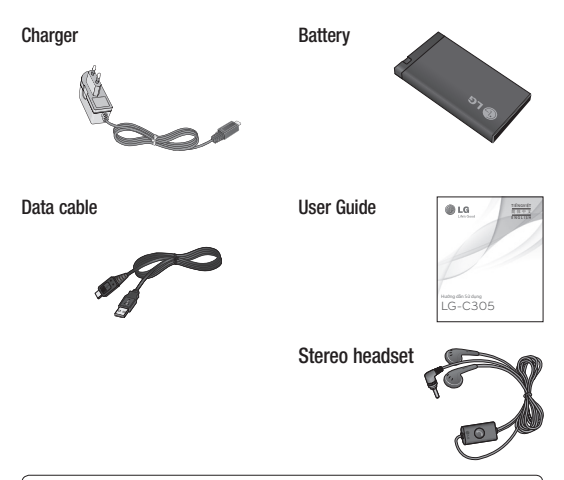

### **NOTE**

- Always use genuine LG accessories.
- Failure to do so may invalidate your warranty.
- Accessories may be different in different regions. Please check with our regional service company or agent for further enquires.

# Technical Data

### **Ambient Temperatures**

Max.: +55°C (discharging) +45°C (charging) **Min.:** -10°C

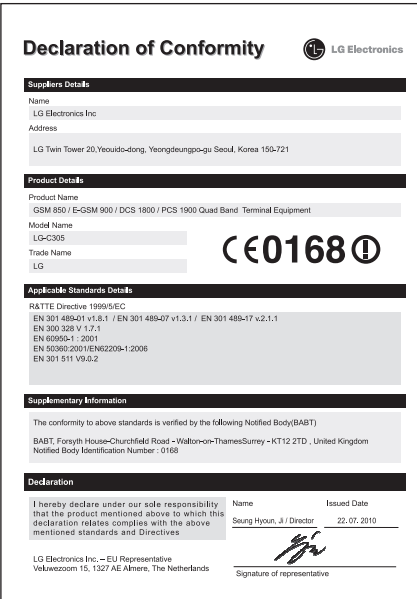

# **Troubleshooting**

 This chapter lists some problems you might encounter while using your phone. Some problems require you to call your service provider, but most are easy for you to correct yourself.

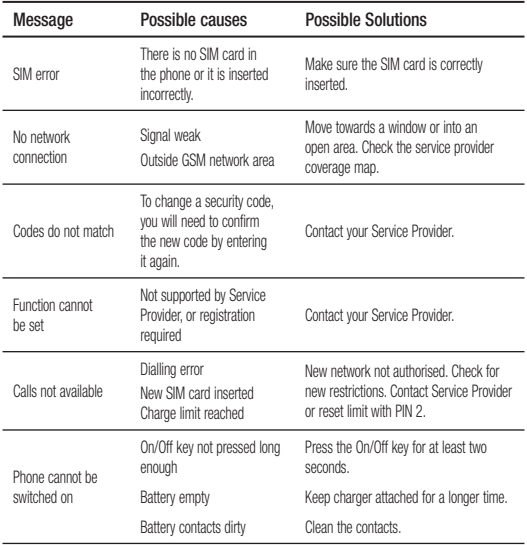

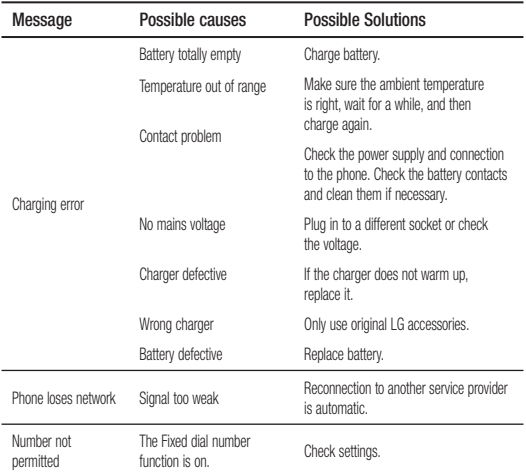

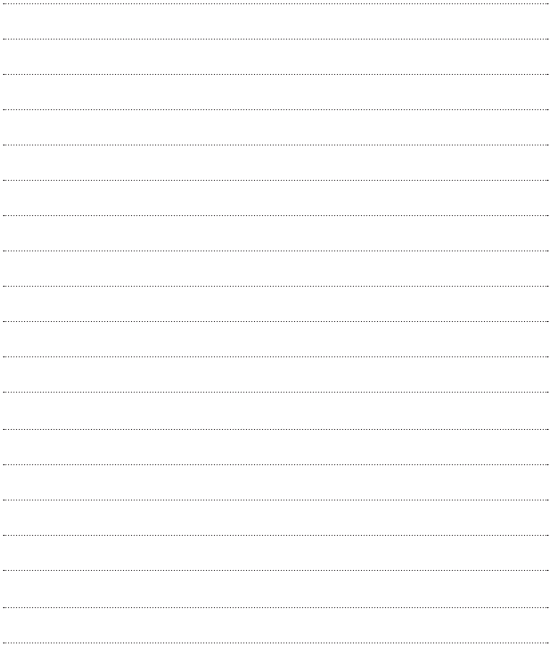

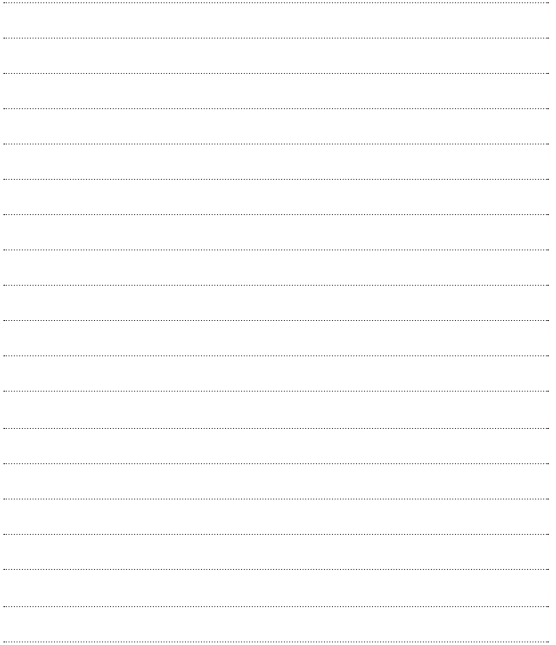

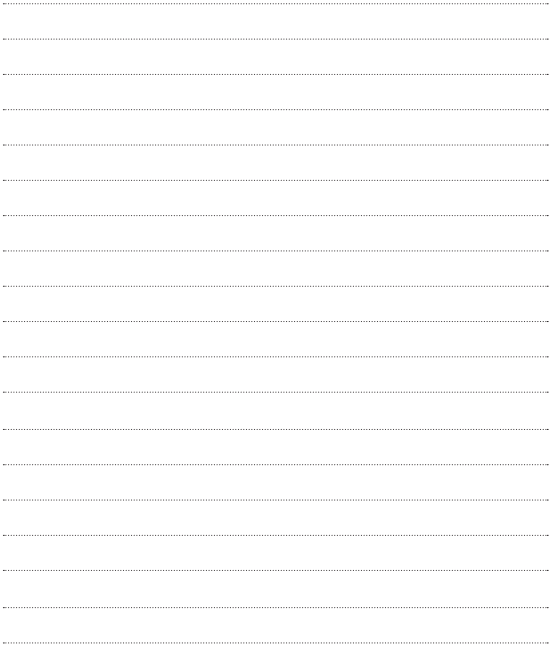

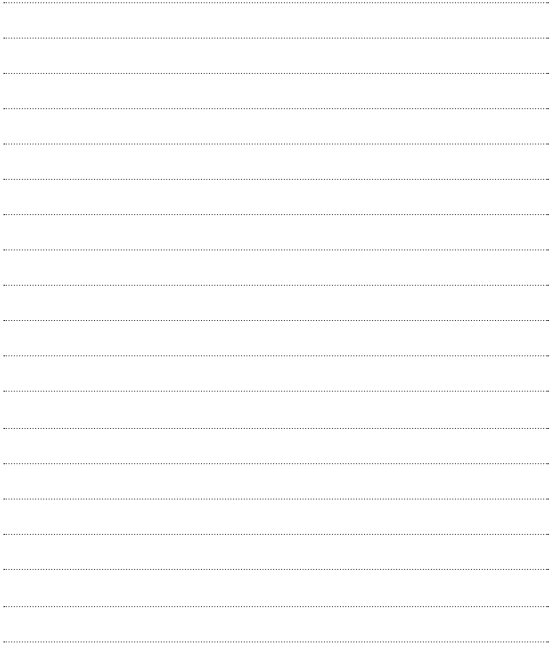

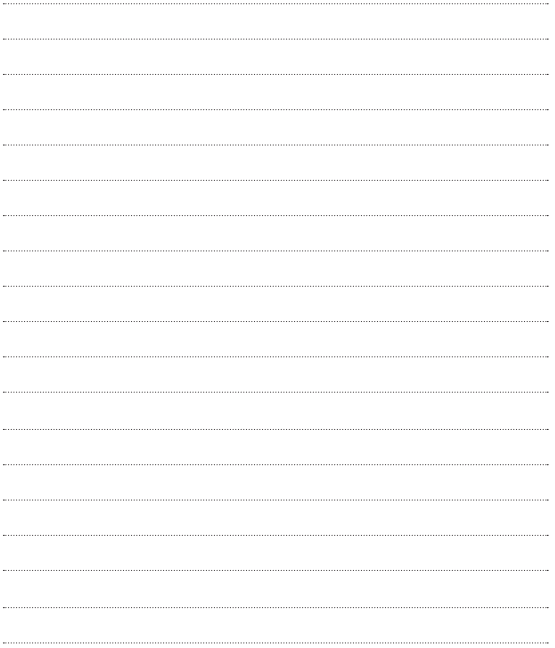